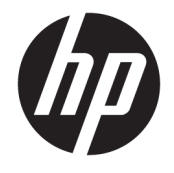

# Пайдаланушы нұсқаулығы

### **ҚЫСҚАША ҚОРЫТЫНДЫ**

Осы нұсқаулықта құрамдас бөліктер, қуатты басқару, қауіпсіздік, сақтық көшірме жасау туралы ақпарат және басқа да мәліметтер беріледі.

© Copyright 2020 HP Development Company, L.P.

Chrome, Chrome OS, Chromebook, Google, Google Cloud Print және Google Drive – Google LLC компаниясының сауда белгілері. Microsoft – АҚШ және/немесе басқа елдердегі Microsoft корпорациясының тіркелген сауда белгісі немесе сауда белгісі. USB Type-C және USB-C – USB Implementers Forum ұйымының тіркелген сауда белгілері.

Бірінші басылым: желтоқсан, 2020 ж.

Құжат бөлігінің нөмірі: M33866-DF1

#### **Өнім туралы ескерту**

Бұл нұсқаулықта көптеген модельдерге ортақ мүмкіндіктер сипатталған. Кейбір мүмкіндіктер компьютеріңізде болмауы мүмкін.

#### **Бағдарламалық құралды пайдалану шарттары**

Осы дербес компьютерде алдын ала орнатылған кез келген бағдарламалық құрал өнімін орнату, көшіру, жүктеп алу немесе басқа жолмен пайдалану арқылы, HP Түпкі пайдаланушы лицензиялық келісіміне (EULA) бағынуға келісесіз. Егер сіз осы лицензиялық шарттармен келіспесеңіз, қолданылмаған өнім қаражатын қайтару ережелеріне сәйкес төленген қаражатты толық қайтарып алу үшін, пайдаланбаған өнімді (аппараттық және бағдарламалық құралды) 14 күн ішінде сатушыға қайтаруыңызға болады.

Қосымша ақпарат алу немесе компьютердің ақысын толық қайтаруды сұрау үшін сатушыға хабарласыңыз.

## **Қауіпсіздік туралы ескерту хабары**

Қызып кетумен байланысты зақымдарды немесе компьютердің қатты қызып кету жағдайын азайту үшін сипатталған әдістерді орындаңыз.

**АБАЙ БОЛЫҢЫЗ!** Қызып кетумен байланысты зақымдарды немесе компьютердің қатты қызып кету жағдайын азайту үшін компьютерді тізеңізге қоймаңыз немесе компьютердің ауа желдеткішін бітемеңіз. Компьютерді тек қатты, тегіс беткейдің үстіне қойып пайдаланыңыз. Қасында тұрған қосымша принтер сияқты қатты беттің немесе жастық, кілем не мата сияқты жұмсақ беткейдің ауа ағынын бөгеуіне жол бермеңіз. Сонымен қатар жұмыс кезінде айнымалы ток адаптерінің теріге немесе жастық, кілем не мата сияқты жұмсақ беткейге тимеуін қадағалаңыз. Компьютер және айнымалы ток адаптері қолданыстағы сақтық стандарттарында белгіленген пайдаланушы үшін рұқсат етілген бет температурасына сәйкес келеді.

# **Мазмұны**

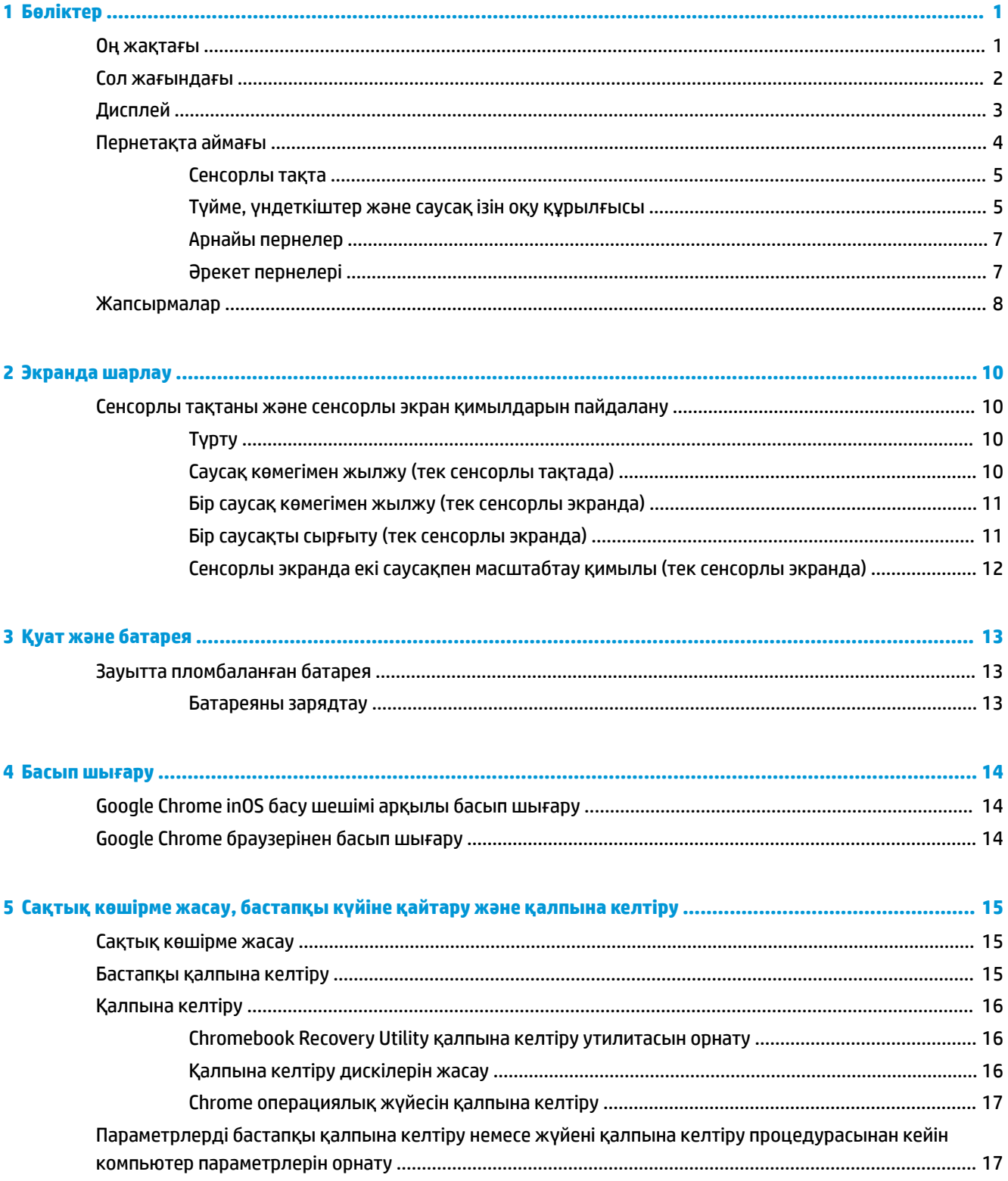

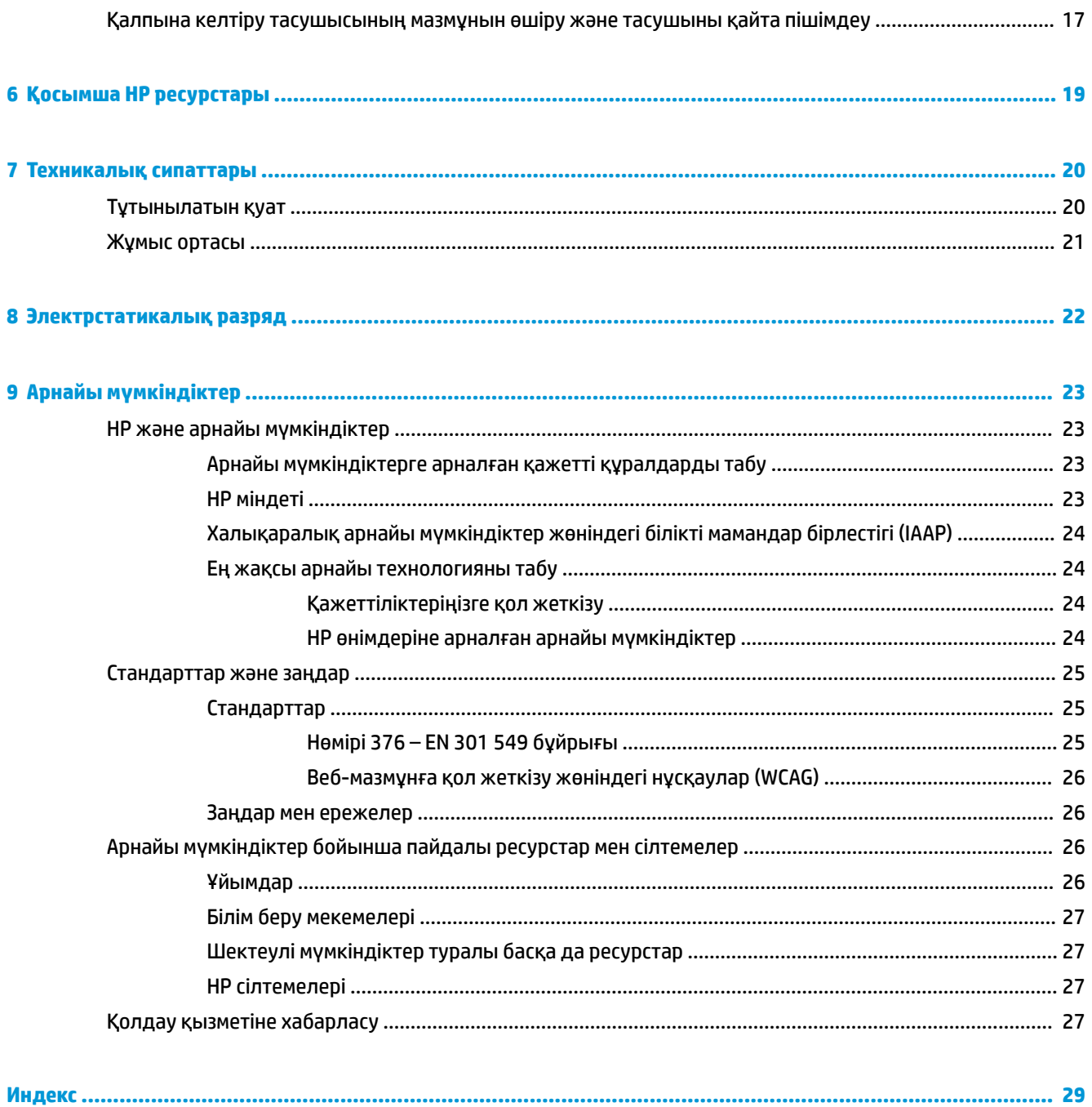

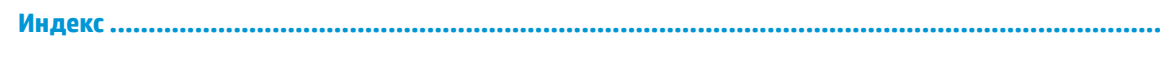

# <span id="page-6-0"></span>**1 Бөліктер**

Компьютерде жоғарғы деңгейлі бөліктер бар. Бұл тарауда бөліктер туралы, олардың қайда орналасқаны және қалай істейтіні туралы мәліметтер берілген.

# **Оң жақтағы**

Компьютердің оң жағындағы құрамдас бөліктерді анықтау үшін сурет пен кестені пайдаланыңыз.

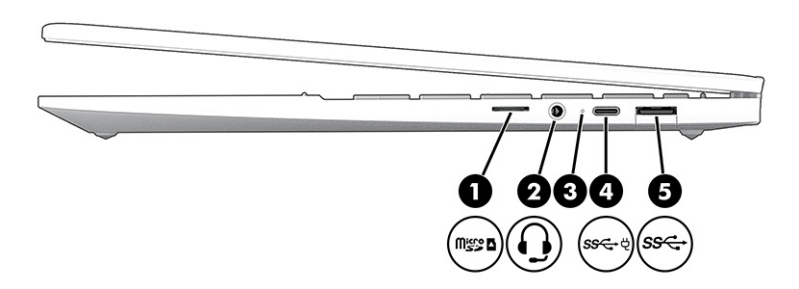

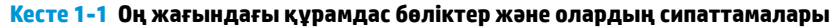

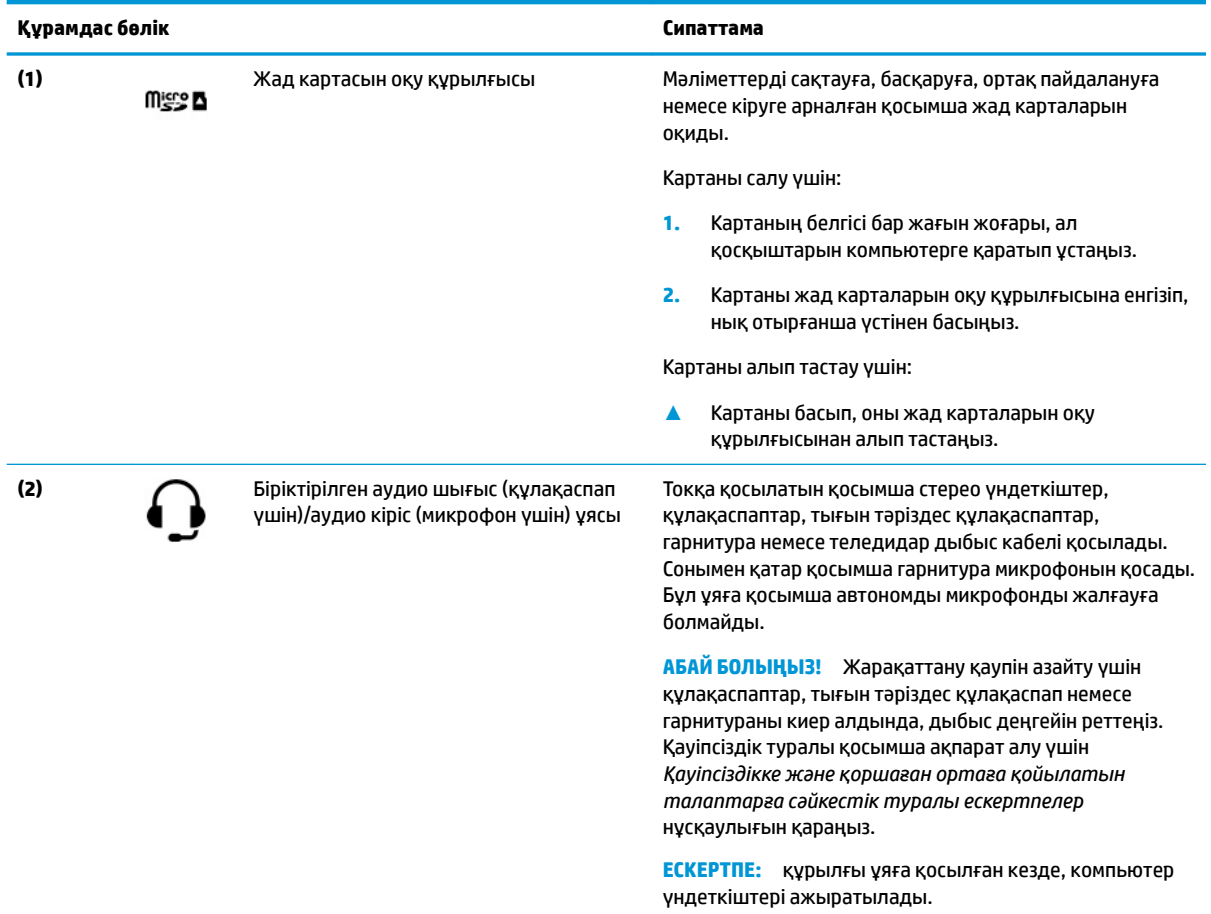

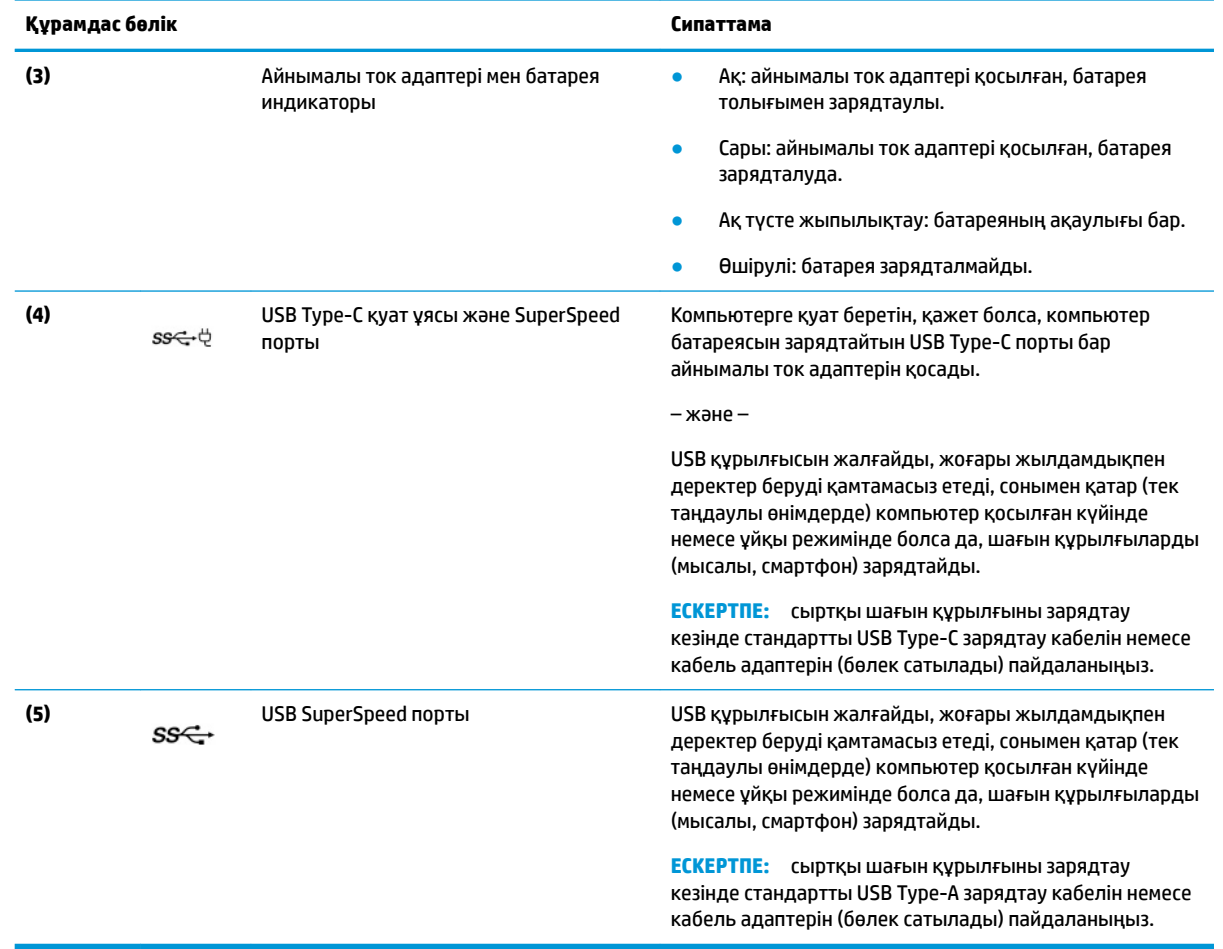

#### <span id="page-7-0"></span>**Кесте 1-1 Оң жағындағы құрамдас бөліктер және олардың сипаттамалары (жалғасы)**

# **Сол жағындағы**

Компьютердің сол жағындағы құрамдас бөліктерді анықтау үшін сурет пен кестені пайдаланыңыз.

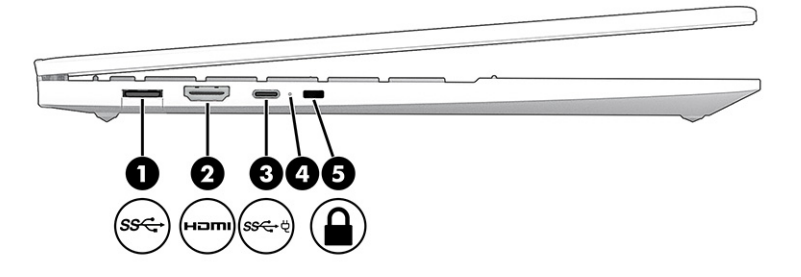

### **Кесте 1-2 Сол жақтағы құрамдас бөліктер және олардың сипаттамалары**

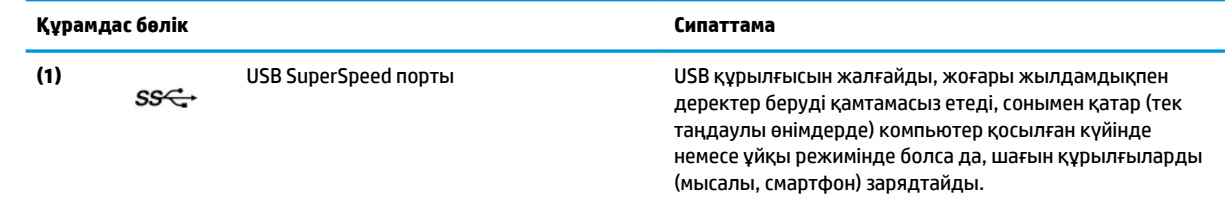

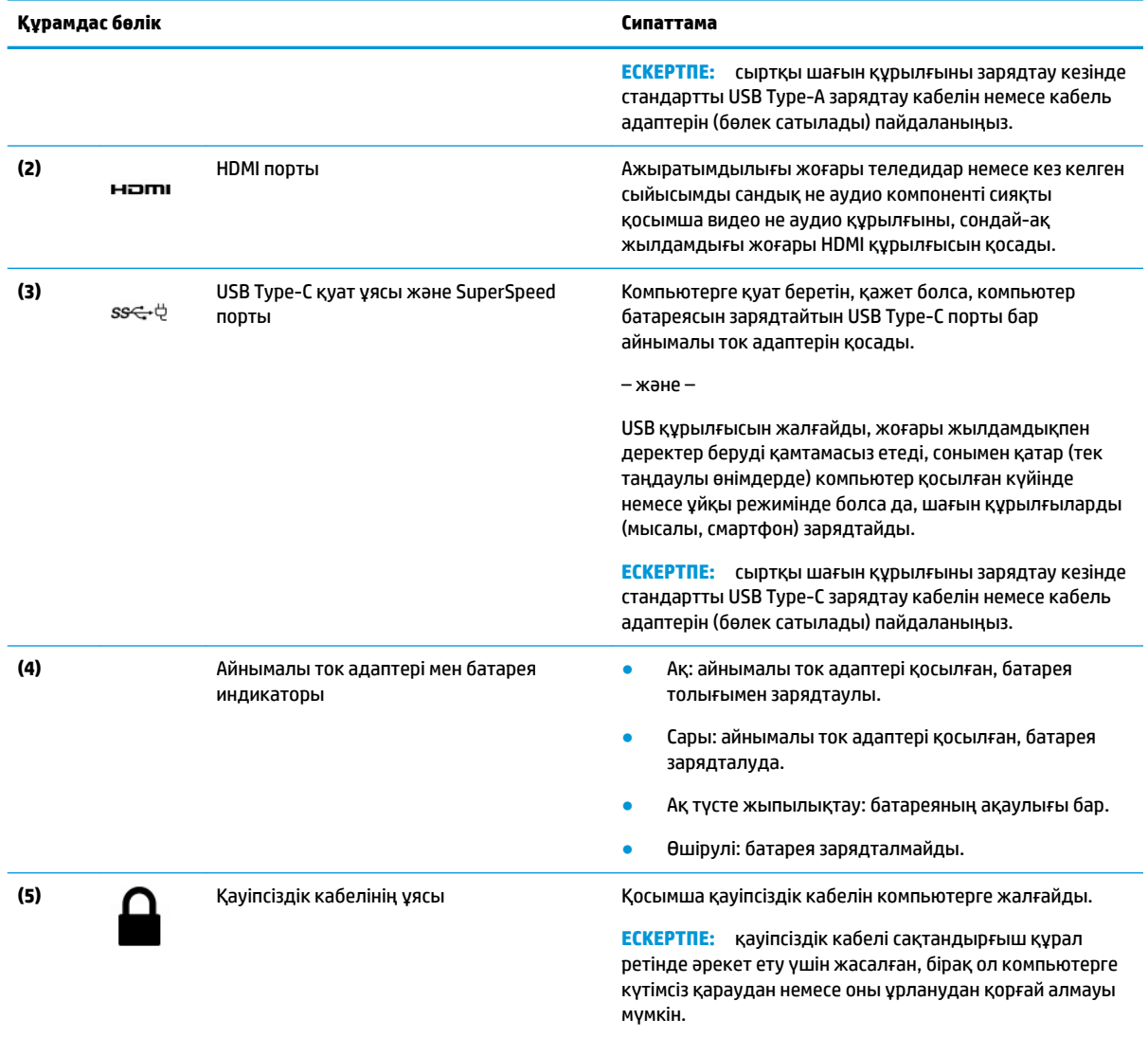

#### <span id="page-8-0"></span>**Кесте 1-2 Сол жақтағы құрамдас бөліктер және олардың сипаттамалары (жалғасы)**

# **Дисплей**

Дисплейдің құрамдас бөліктерін анықтау үшін сурет пен кестені қараңыз.

<span id="page-9-0"></span>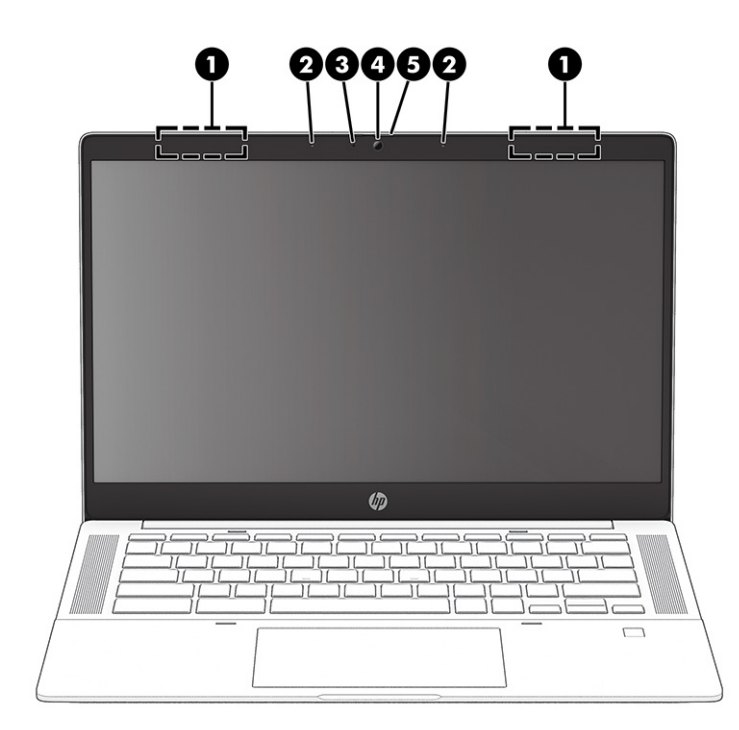

**Кесте 1-3 Дисплей құрамдас бөліктері және олардың сипаттамалары**

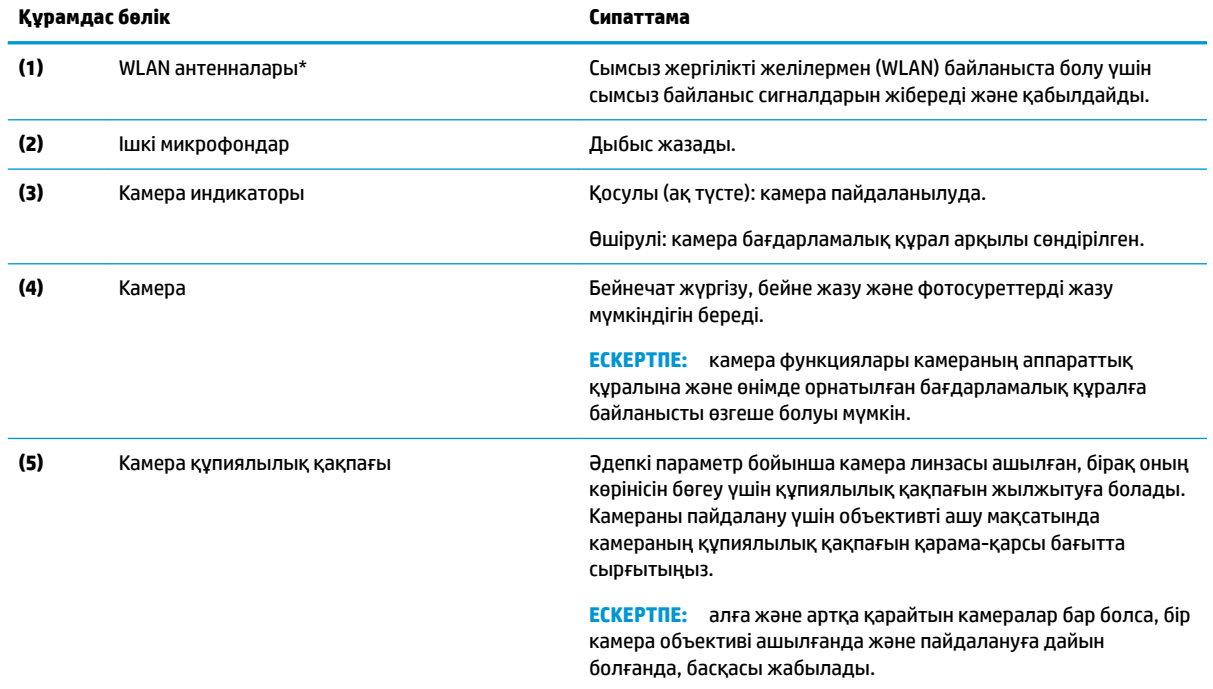

\* Бұл антенналар компьютердің сыртынан көрінбейді. Жақсы таратылым үшін антенналардың айналасындағы аймақтарды тез арада кедергілерден тазалаңыз.

Сымсыз байланыс ережелері туралы ескертпелерді көру үшін мемлекетіңізде немесе аймағыңызда қолданылатын *Қауіпсіздікке және қоршаған ортаға қойылатын талаптарға сәйкестік туралы ескертпелер* бөлімін қараңыз.

# **Пернетақта аймағы**

Пернетақталар тілге байланысты өзгеше болуы мүмкін.

### <span id="page-10-0"></span>**Сенсорлы тақта**

Сенсорлы тақта параметрлері мен құрамдас бөліктері осы жерде сипатталған.

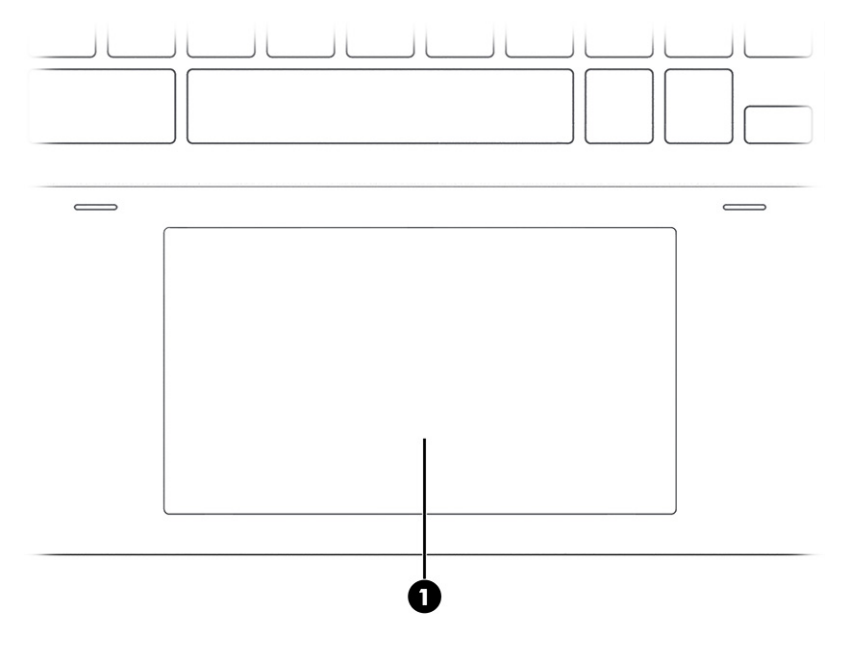

### **Кесте 1-4 Сенсорлы тақта бөлігі және сипаттамасы**

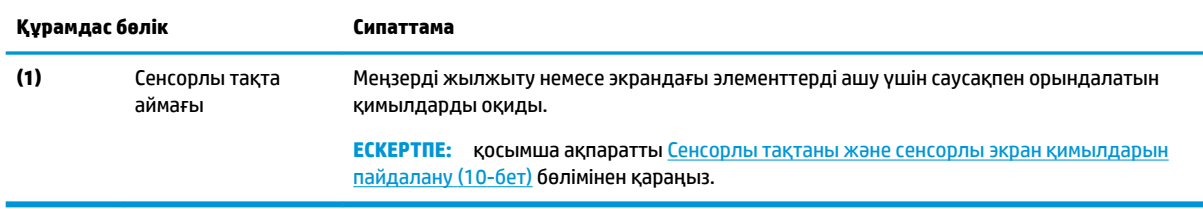

## **Түйме, үндеткіштер және саусақ ізін оқу құрылғысы**

Үндеткіштер пернетақтаның оң және сол жақтарында орналасқан. Саусақ ізін оқу құрылғысы сенсорлы тақтада, компьютердің бүйір панелінде немесе пернетақтаның астынан үстіңгі қақпақта орналасқан болуы мүмкін.

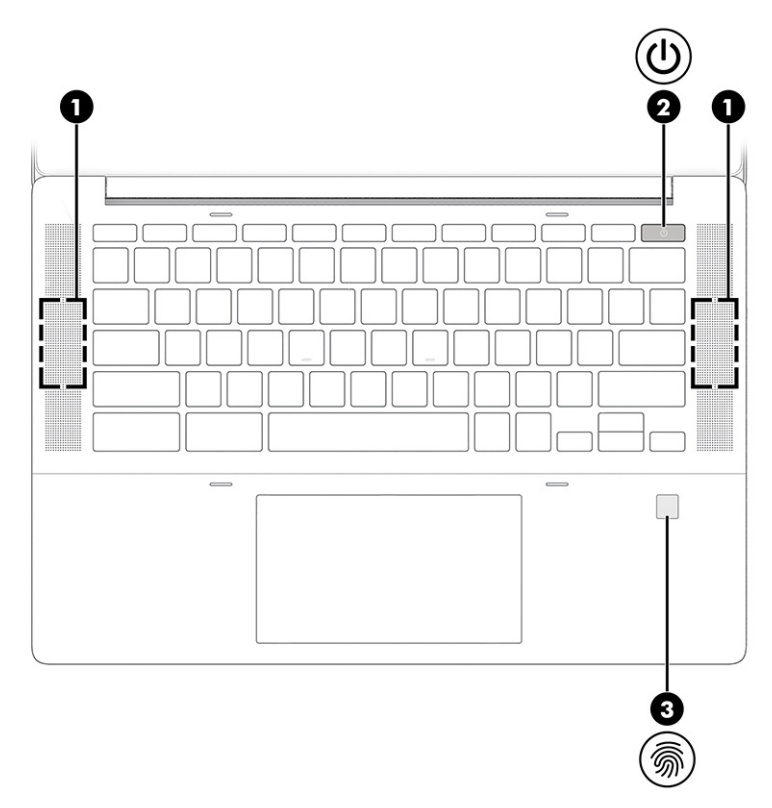

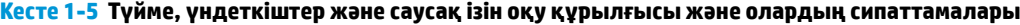

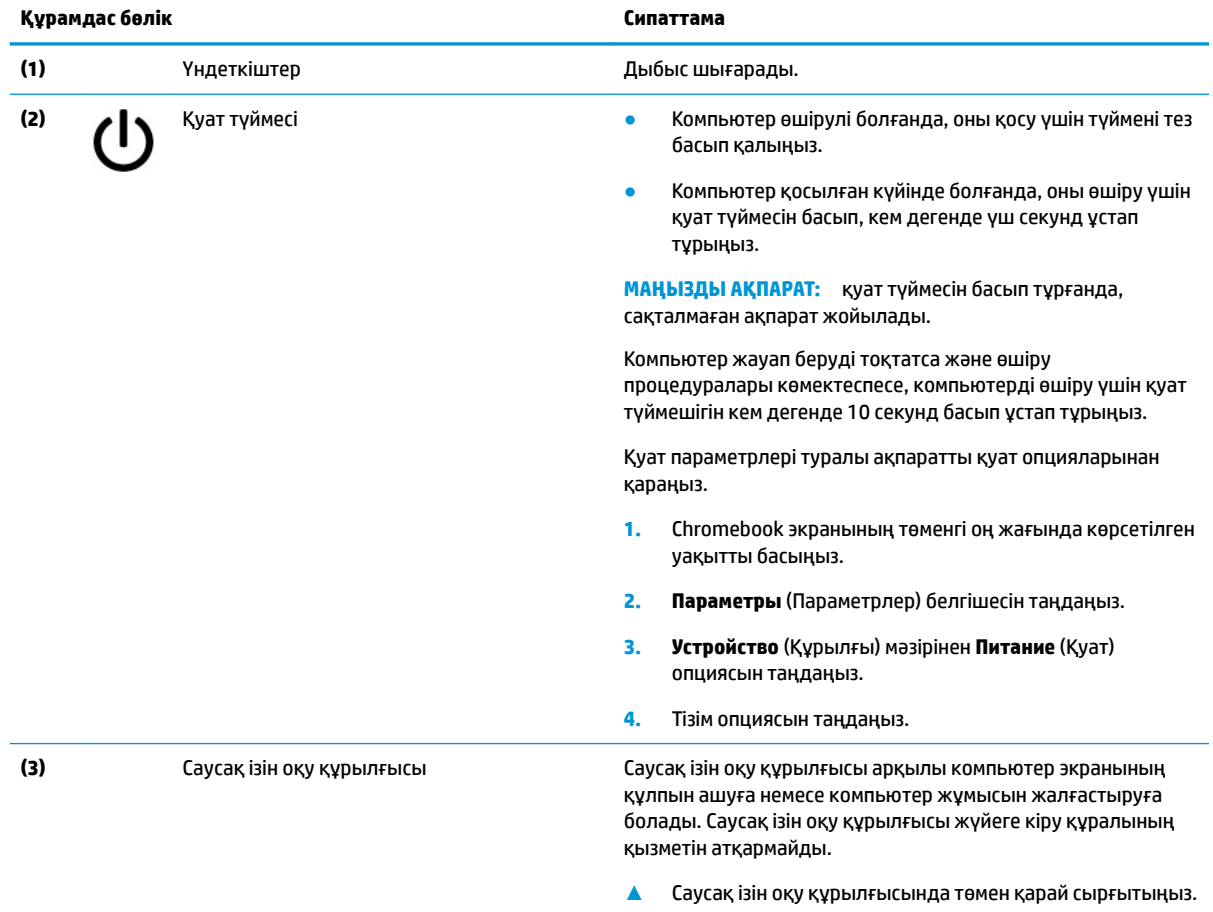

## <span id="page-12-0"></span>**Арнайы пернелер**

Арнайы пернелерді анықтау үшін сурет пен кестені пайдаланыңыз. Іздеу түймесі пернетақтаның сол жағында орналасқан.

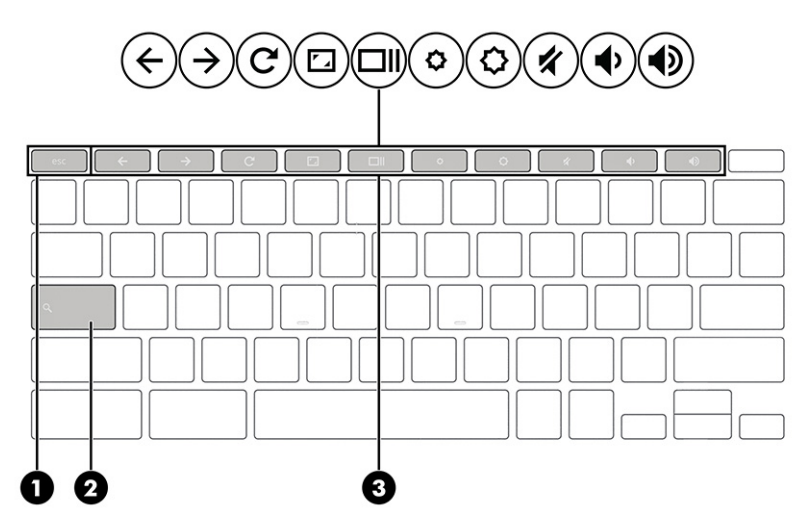

**Кесте 1-6 Арнайы пернелер және олардың сипаттамалары**

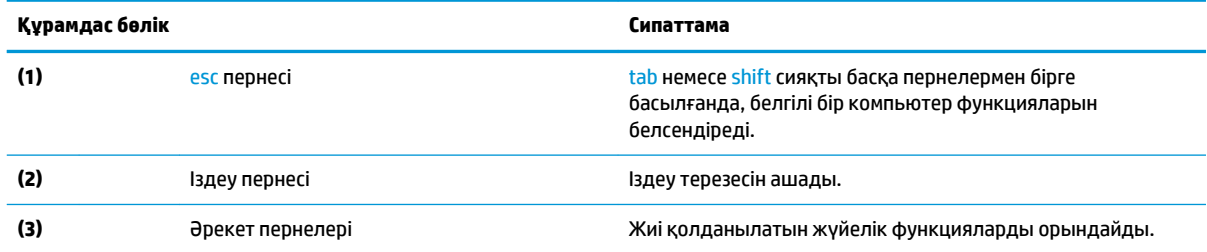

### **Әрекет пернелері**

Әрекеттер пернелері арнайы функцияларды орындайды және бұл пернелер компьютерге байланысты әртүрлі болуы мүмкін. Компьютерде пернелердің қайсысы бар екенін анықтау үшін пернетақтадағы белгішелерге қарап, оларды кестеде берілген сипаттамалармен сәйкестендіріңіз.

**▲** Әрекет пернесін пайдалану үшін оны басып тұрыңыз.

Әрекеттер пернелері және пернетақта пернелерінің тіркесімдері туралы қосымша ақпаратты <https://support.google.com/chromebook/answer/183101> бөлімінен қараңыз. Тілді беттің төмен бөлігінде таңдаңыз.

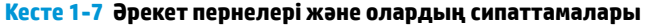

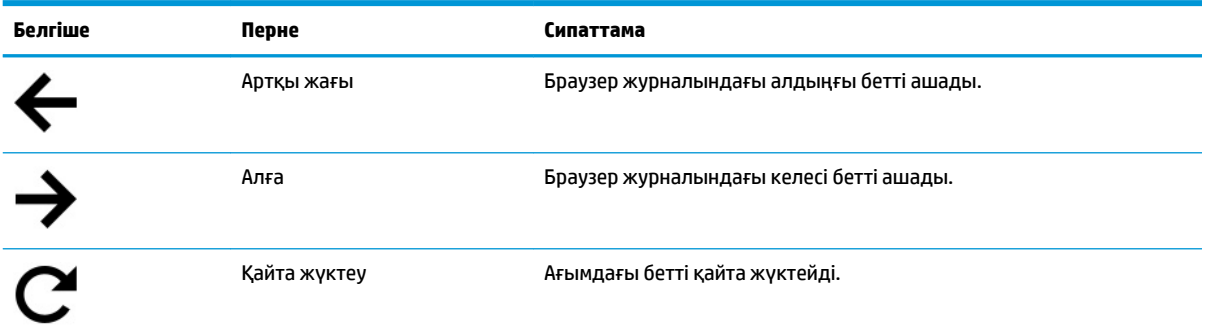

<span id="page-13-0"></span>**Кесте 1-7 Әрекет пернелері және олардың сипаттамалары (жалғасы)**

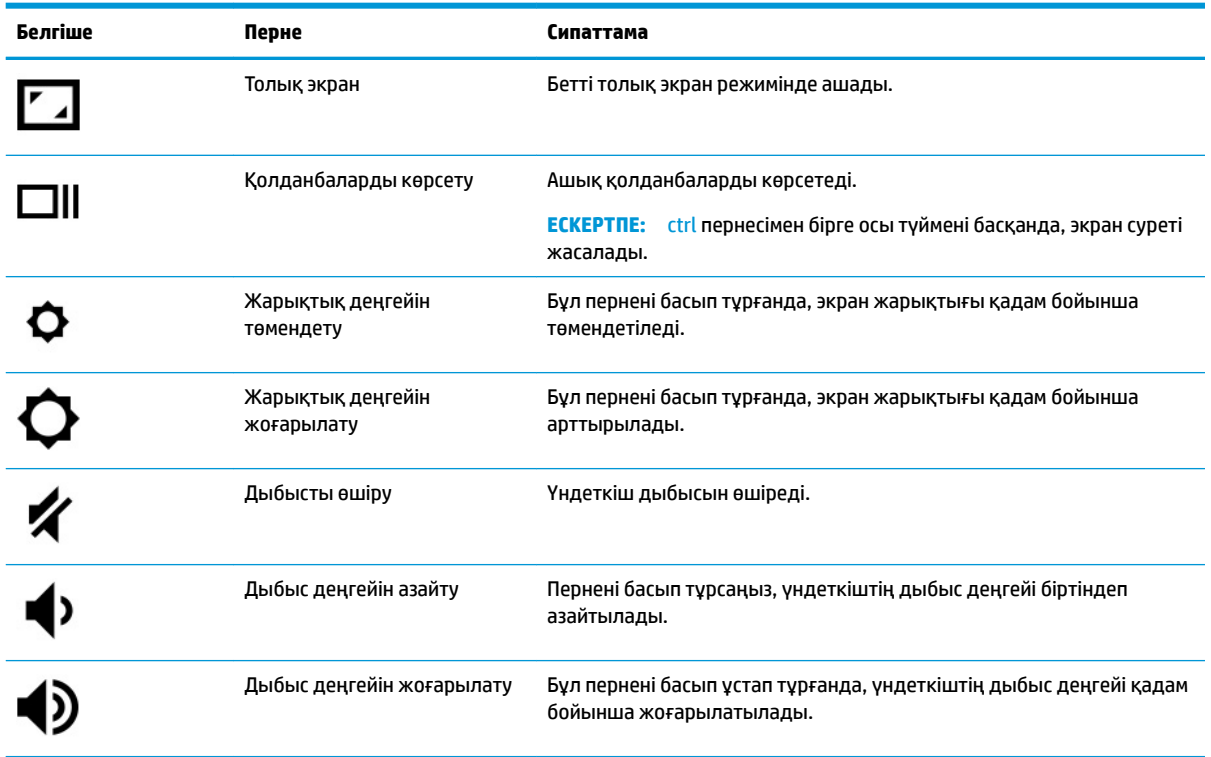

# **Жапсырмалар**

Компьютерге бекітілген жапсырмалар жүйе ақаулықтарын жою кезінде немесе компьютермен саяхатқа шыққанда қажет болуы мүмкін ақпаратты береді. Жапсырмалар қағаз пішінде немесе өнімде басылған күйінде болуы мүмкін.

### **МАҢЫЗДЫ АҚПАРАТ:** Бұл бөлімде сипатталған жапсырмаларды келесі орындардан қараңыз: компьютердің астыңғы жағында, батарея ұясында, қызмет көрсету есігінің астында, дисплейдің артында немесе планшеттің қайырмалы тірегінің астыңғы жағында.

Сервистік жапсырма компьютерді анықтауға арналған маңызды ақпаратты қамтамасыз етеді. Қолдау қызметімен хабарласу кезінде сериялық нөмір, өнім нөмірі немесе модель нөмірі сұралуы мүмкін. Қолдау қызметімен хабарласпас бұрын, бұл ақпаратты табыңыз.

Қызмет көрсету жапсырмасы төменде көрсетілген үлгілердің біріне ұқсас болады. Компьютердегі қызмет көрсету жапсырмасына ең ұқсас суретті қараңыз.

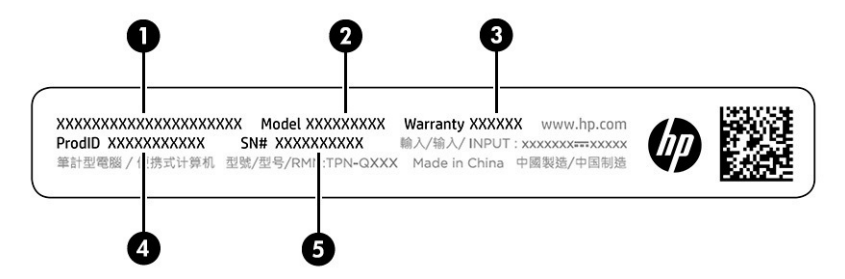

#### **Кесте 1-8 Қызмет көрсету жапсырмасының бөліктері**

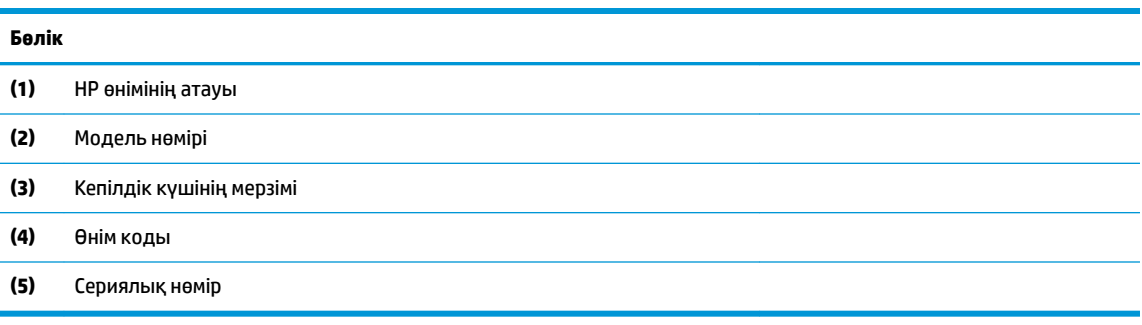

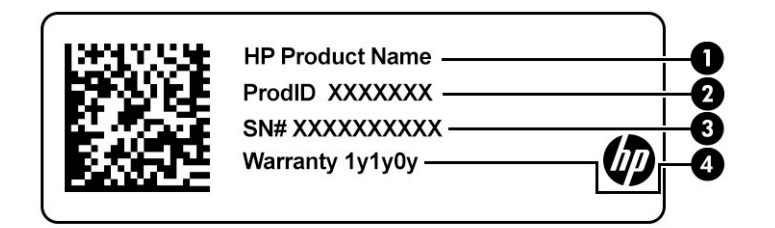

#### **Кесте 1-9 Қызмет көрсету жапсырмасының бөліктері**

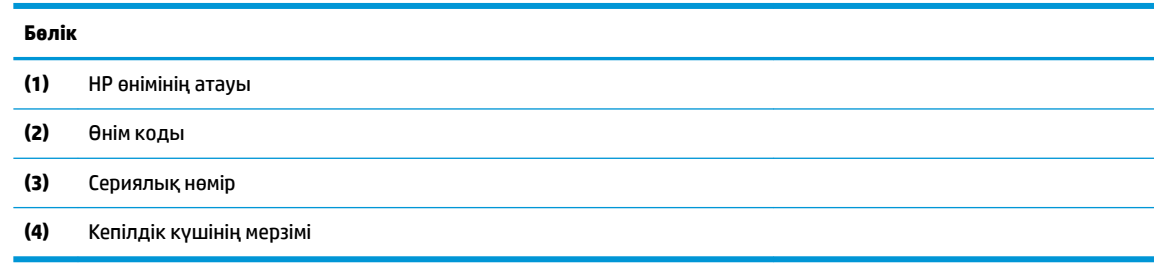

- Техникалық деректер жапсырмасы компьютер туралы техникалық ақпаратты береді.
- Сымсыз байланыс туралы сертификациялық жапсырма қосымша сымсыз құрылғылар туралы ақпаратты және осы құрылғылардың қолданылуы мақұлданған елдер немесе аймақтардың мақұлдау таңбаларын қамтамасыз етеді.

# <span id="page-15-0"></span>**2 Экранда шарлау**

Компьютер үлгісіне байланысты компьютер экраны бойынша бір немесе бірнеше әдістер көмегімен жылжуға болады.

- Сенсорлы қимылдарды тікелей компьютер экранында пайдаланыңыз.
- Сенсорлы қимылдарды сенсорлы тақтада пайдаланыңыз.

## **Сенсорлы тақтаны және сенсорлы экран қимылдарын пайдалану**

Сенсорлы тақта қарапайым саусақ қозғалыстарымен компьютер экранында шарлауға және меңзерді басқаруға мүмкіндік береді. Сенсорлы экранда шарлау үшін (тек таңдаулы өнімдерде) осы тарауда сипатталған қимылдар арқылы экранды тікелей түртіңіз.

## **Түрту**

Бір/екі рет түрту қимылын экранда элементті таңдау немесе ашу үшін пайдаланыңыз.

Экрандағы бір элементке меңзерді апарып, оны таңдау үшін бір саусақпен сенсорлы тақта немесе сенсорлы экран аймағын түртіңіз. Элементті ашу үшін оны екі рет түртіңіз.

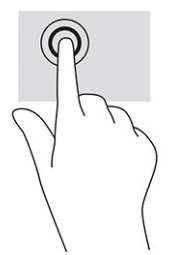

Мәтіндік-сезгіш мәзірді ашу үшін сенсорлы тақта аймағын немесе сенсорлы экранды екі саусағыңызбен түртіңіз.

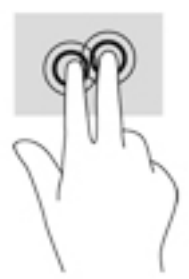

## **Саусақ көмегімен жылжу (тек сенсорлы тақтада)**

Жылжу әрекеті бетті немесе суретті жоғары, төмен қарай немесе көлденең жылжыту үшін қолданылады. Кез келген жақтан көруге болатын мазмұн болса, сол жаққа немесе оң жаққа екі саусақпен жылжу қимылы экранды жылжытады немесе веб-браузер тарихы бойынша алға және кері жылжытады.

<span id="page-16-0"></span>Екі саусақты сенсорлы тақта аймағына арасын алшақ қойып, одан кейін оларды жоғары, төмен, сол немесе оң жаққа қарай жылжытыңыз.

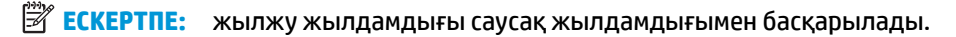

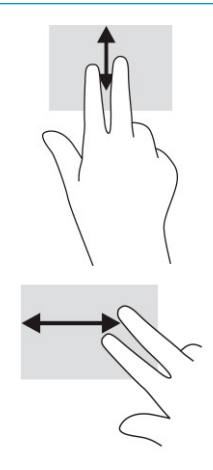

● Chrome браузерінде ашық тұрған қойындылар арасында жылжу үшін үш саусақты сенсорлы тақтаның үстінен сол жаққа немесе он жаққа қарай сырғытыңыз.

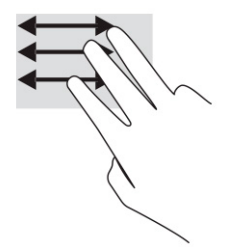

### **Бір саусақ көмегімен жылжу (тек сенсорлы экранда)**

Сол немесе оң жаққа бір саусақпен жылжу веб-браузер тарихы арқылы артқа және алға жылжиды.

- Саусағыңызды сенсорлы экранға орналастырып, оны сенсорлы экран үстінен сол немесе оң жаққа қарай сүйреп апарыңыз.
- **ЕСКЕРТПЕ:** Жылжу жылдамдығы саусақ жылдамдығы арқылы басқарылады.

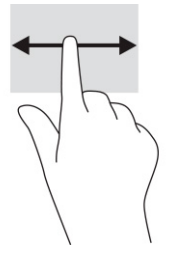

## **Бір саусақты сырғыту (тек сенсорлы экранда)**

Бір саусақты жоғары жаққа сырғыту сөрені жасырады немесе көрсетеді. Бағдарламаларды оңай табу үшін жиі пайдаланылатын таңбашалар тізімі сөреде көрсетіледі.

Саусағыңызды экранның үстіне орналастырып, қысқа қашықтыққа тез сырғытып, экран бетінен көтеріңіз.

<span id="page-17-0"></span>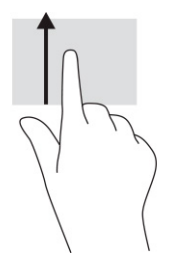

## **Сенсорлы экранда екі саусақпен масштабтау қимылы (тек сенсорлы экранда)**

Екі саусақ көмегімен қысып масштабтау қимылдары суретті немесе мәтінді кішірейтуге немесе үлкейтуге мүмкіндік береді.

- Кішірейту үшін екі саусақты сенсорлы экранға арасын алшақ қойып, одан кейін олардың арасын жақындатыңыз.
- Үлкейту үшін екі саусақты сенсорлы экранда бірге қойып, олардың арасын ашыңыз.

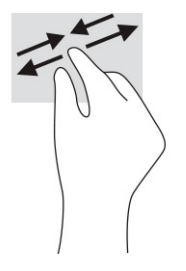

# <span id="page-18-0"></span>**3 Қуат және батарея**

Бұл компьютер батарея қуатымен немесе сыртқы қуат көзіне қосу арқылы жұмыс істейді. Компьютер батарея қуатымен жұмыс істеп, батареяны зарядтау үшін сыртқы қуат көзі қолжетімді болмаған кезде, батарея зарядын бақылау және үнемдеу маңызды.

## **Зауытта пломбаланған батарея**

Бұл өнімдегі батареяны ауыстыру оңай емес. Батареяны алу немесе ауыстыру кепілдік күшіне әсер етуі мүмкін. Егер батареяның заряды тез бітетін болса, қолдау қызметімен хабарласыңыз.

Батареяны пайдалану мерзімі аяқталғанда, оны жалпы үй қалдықтарымен бірге қоқысқа тастамаңыз. Батареяны қоқысқа тастау кезінде жергілікті заңдарды және аймағыңызда қолданылатын ережелерді орындаңыз.

### **Батареяны зарядтау**

Компьютерді сыртқы қуат көзіне жалғағанда батарея зарядтала бастайды және «Қуат» белгішесінің көрінісі өзгереді.

- **1.** Айнымалы ток адаптерін компьютерге жалғаңыз.
- **2.** Батареяның зарядталып тұрғанына көз жеткізу үшін айнымалы ток адаптерін және батарея индикаторын тексеріңіз. Бұл индикатор компьютердің сол немесе оң жақ бүйірінде, қуат ұясына жақын жерде орналасқан.

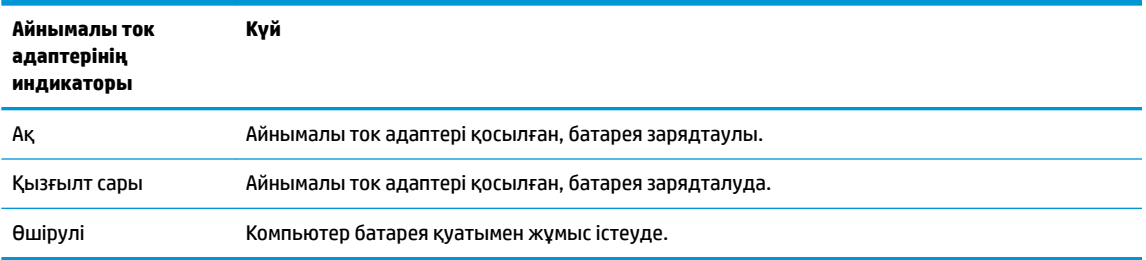

#### **Кесте 3-1 Айнымалы ток адаптерінің индикаторы және күй сипаттамасы**

**3.** Батарея зарядталып тұрғанда, айнымалы ток адаптері мен батарея индикаторы ақ түспен жанғанша, айнымалы ток адаптерін ажыратпаңыз.

# <span id="page-19-0"></span>**4 Басып шығару**

Компьютерден басып шығарудың бірнеше тәсілі бар.

- $\mathsf{Google}^{\circ}$  Chrome<sup>TM</sup> inOS басу шешімі арқылы басып шығарыңыз.
- HP Print for Chrome бағдарламасын пайдалану арқылы Google Chrome браузерінен басып шығарыңыз.

**ECKEPTNE:** HP Print for Chrome бағдарламасын пайдалану кезінде принтерді Google Chrome inOS басу шешімімен тіркеуге болмайды.

# **Google Chrome inOS басу шешімі арқылы басып шығару**

Google Chrome inOS басу шешімі – Chromebook құрылғыларына арналған кірістірілген басу шешімі. 2017 жылы жасалған НР принтерлеріне немесе одан кейінгі нұсқауларға қолдау автоматты түрде көрсетіледі. Қосымша ақпаратты Google Chrome веб-сайтында қараңыз.

- **1.** <https://support.google.com/chrome> сілтемесін таңдаңыз.
- **2.** Іздеу белгішесін басып, настройка принтера (принтерді реттеу) деп жазып, **Настройка принтера** (Принтерді реттеу) опциясын таңдаңыз.
- **ЕСКЕРТПЕ:** Еnter пернесін баспаңыз.
- **3.** Экрандағы нұсқауларды орындаңыз.

# **Google Chrome браузерінен басып шығару**

Басқа жағдайда Google Chrome браузерінен басып шығару үшін HP Print for Chrome бағдарламасын пайдаланыңыз. HP Print for Chrome бағдарламасын Chrome онлайн дүкенінен орнатуға болады. Қосымша ақпаратты HP веб-сайтында қараңыз.

- **1.** <http://www.hp.com/support> сілтемесін таңдаңыз.
- **2.** Беттің жоғары оң жақ бұрышындағы іздеу белгішесін таңдап, іздеу жолағында HP Print for Chrome бағдарламасы арқылы басып шығару деп жазып, enter пернесін басыңыз.
- **3.** Экрандағы нұсқауларды орындаңыз.

# <span id="page-20-0"></span>**5 Сақтық көшірме жасау, бастапқы күйіне қайтару және қалпына келтіру**

Осы тарауда жеке деректеріңіздің сақтық көшірмесін жасау, компьютерді бастапқы зауыттық күйіне келтіру және операциялық жүйені Chromebook Recovery Utility көмегімен қалпына келтіру процедуралары туралы ақпарат беріледі.

## **Сақтық көшірме жасау**

Деректердің сақтық көшірмесін қосымша USB флэш-жадында, SD жад картасында немесе Google DriveTM арқылы жасауға болады.

Сақтық көшірме жасау туралы толық ақпарат алу үшін<http://www.support.google.com> веб-сайтына өтіңіз.

## **Бастапқы қалпына келтіру**

Зауыттық параметрлерді бастапқы қалпына келтіру опциясын таңдасаңыз, компьютердің қатты дискісіндегі мәліметтер (оның ішінде «Жүктеп алынғандар» қалтасындағы барлық файлдар) жойылады. Параметрлерді бастапқы қалпына келтіру опциясын таңдамас бұрын, файлдардың сақтық көшірмесін қосымша USB флэш-жадында, SD жад картасында немесе Google Drive арқылы жасаңыз. Зауыттық параметрлерді бастапқы қалпына келтіру арқылы мына орындардағы файлдар өшірілмейді.

Келесі жағдайларда компьютердің параметрлерін бастапқы қалпына келтіру керек болуы мүмкін:

- «Сбросьте настройки на этом устройстве Chrome» (Осы Chrome құрылғысының параметрлерін бастапқы қалпына келтіру) хабары экранға шықса;
- пайдаланушы профиліңізге немесе параметрлеріңізге қатысты ақаулық пайда болса;
- компьютер өшіріліп қайта басталғаннан кейін дұрыс жұмыс істемесе;
- компьютер иесін өзгерткіңіз келсе.

Компьютердің параметрлерін бастапқы қалпына келтіру үшін:

- **1. Параметры** (Параметрлер) мәзірінде **Дополнительно** (Қосымша) параметрін таңдаңыз.
- **2. Powerwash** бөлімінде **Powerwash** параметрін таңдаңыз.
- **3. Перезапустить** (Қайта бастау) түймесін басыңыз.
- **4.** Ашылған терезеде **Powerwash**, одан кейін **Продолжить** (Жалғастыру) опциясын таңдаңыз.
- **5.** Экрандағы нұсқауларды орындап, компьютердің параметрлерін бастапқы қалпына келтіріңіз және Google есептік жазбаңызбен жүйеге кіріңіз.
- **ЕСКЕРТПЕ:** Компьютер параметрлерін бастапқы қалпына келтіргеннен кейін жүйеге кіру үшін пайдаланылған есептік жазба компьютер иесінің есептік жазбасы ретінде анықталады.
- **6.** Параметрлерді қалпына келтіру процедурасы аяқталғаннан кейін, компьютердің параметрлерін орнатып, ақаулық шешілген-шешілмегенін тексеруге болады.

# <span id="page-21-0"></span>**Қалпына келтіру**

Chrome OS™ жүйесі дұрыс жұмыс істемеген кезде, қалпына келтіру процедурасын жүзеге асыруға болады. Қалпына келтіру кезінде операциялық жүйенің, бағдарламалық құралдардың реттеулері және зауыттық параметрлері бастапқы қалпына келтіріледі. Жергілікті дискіде сақталған файлдар және барлық есептік жазбалар үшін сақталған желілер өшіріледі. Жүйені қалпына келтіру процесі Google есептік жазбаларына және Google Drive қалтасына синхрондалған деректерге әсер етпейді.

**МАҢЫЗДЫ АҚПАРАТ:** Жүйені қалпына келтіру кезінде қатты дискіден мәліметтердің барлығы (оның ішінде жүктеп алынған файлдар) мүлдем жойылады. Мүмкін болса, жүйені қалпына келтіру алдында файлдардың сақтық көшірмесін жасаңыз.

**ЕСКЕРТПЕ:** Компьютердегі жүйені қалпына келтіруді жүзеге асыру туралы қосымша ақпарат алу үшін<http://www.support.google.com> веб-бетін ашыңыз.

Қалпына келтіру процесін бастау алдында келесілерді дайындаңыз:

- сыйымдылығы 4 ГБ-тан асатын USB флэш-дискісі немесе SD жад картасы (жүйені қалпына келтіру тасушысын жасаған кезде барлық деректер осы жад құралынан өшірілгендіктен, бастамас бұрын құралдағы файлдардың сақтық көшірмесін жасаңыз);
- интернетке жалғанған компьютер (компьютерге әкімші құқықтары қажет болуы керек);
- компьютердің айнымалы ток адаптері (қалпына келтіру барысында компьютер айнымалы ток көзіне жалғанған болуы керек);
- «Chrome OS отсутствует или повреждена» (Chrome OS операциялық жүйесі жоқ немесе зақымдалған) хабары экранда болуы қажет. Бұл хабар бұрыннан бар болмаса:
	- компьютерді іске қосып, esc+f3 пернелерін ұстап тұрыңыз, одан кейін қуат түймешігін басыңыз. Компьютер өшіріліп, қайта іске қосылады да, «Chrome OS отсутствует или повреждена» (Chrome OS операциялық жүйесі жоқ немесе зақымдалған) хабары экранға шығарылады.

### **Chromebook Recovery Utility қалпына келтіру утилитасын орнату**

Chromebook™ Recovery Utility қалпына келтіру утилитасы бастапқы операциялық жүйені және зауытта орнатылған бағдарламаларды қалпына келтіреді. Бұл утилитаны кезкелген компьютерге Chrome интернет-дүкенінен орнатуға болады.

Chromebook Recovery Utility қалпына келтіру утилитасын орнату үшін:

**▲** Chrome интернет-дүкенін ашып, chrome қалпына келтіру сұрауы бойынша іздеп, бағдарламалар тізімінен **Chromebook Recovery Utility** опциясын таңдаңыз да, экрандағы нұсқауларды орындаңыз.

### **Қалпына келтіру дискілерін жасау**

Қалпына келтіру медиа құралын бастапқы операциялық жүйені және зауытта орнатылған бағдарламалық құралдарды қалпына келтіру үшін пайдалана аласыз.

Қалпына келтіру медиа құралын жасау үшін:

**1.** Интернетке жалғанған компьютерді қосыңыз.

**<sup>2</sup> ЕСКЕРТПЕ:** компьютерге әкімші құқықтары да болуы керек.

**2. Панель запуска** (Іске қосу құралы) белгішесін таңдап, **Все приложения** (Барлық бағдарламалар) опциясын таңдаңыз.

- <span id="page-22-0"></span>**3.** Бағдарламалар терезесінде **Восстановление** (Қалпына келтіру) опциясын, содан кейін **Начало работы** опциясын таңдаңыз.
- **4.** Қалпына келтіру медиа құралын жасау үшін экрандағы нұсқауларды орындаңыз.
- **ЕСКЕРТПЕ:** қалпына келтіру медиа құралындағы барлық файлдар мен бөліктер жойылатын болады. Процедура аяқталмайынша, USB флэш-жады дискісін немесе SD жад картасын шығармаңыз.

## **Chrome операциялық жүйесін қалпына келтіру**

Сіз жасаған қалпына келтіру медиа құралының көмегімен компьютердің Chrome операциялық жүйесін қалпына келтіру үшін келесі нұсқауларды орындаңыз:

- **1.** Компьютерге қосылған барлық сыртқы құрылғыларды ажыратып, қуат сымын жалғап, компьютерді қосыңыз.
- **2.** Қалпына келтіру режиміне кіру үшін esc+f3 пернелерін ұстап тұрыңыз да, қуат түймесін басыңыз. «Chrome ОС отсутствует или повреждена» (Chrome АЖ орнатылмаған немесе зақымдалған) хабары пайда болғанда, қалпына келтіру тасушысын компьютерге енгізіңіз. Қалпына келтіру процедурасы дереу басталады.
- **3.** Chrome жүйесі қалпына келтіру медиа құралының күйін тексергенше күтіңіз.
- **ЕСКЕРТПЕ:** тексеру барысында қалпына келтіру процедурасының басталуын болдырмау үшін қуат түймесін, компьютер өшкенше, басып ұстап тұрыңыз. Тексеру процесі аяқталғаннан кейін, жүйені қалпына келтіру процедурасын тоқтатпаңыз.
- **ЕСКЕРТПЕ:** қате туралы хабар экранға шықса, Chrome қалпына келтіру утилитасын қайта іске қосыңыз немесе басқа USB флэш-жады дискісі не SD жад картасын пайдалану қажет болуы мүмкін.
- **4.** «Восстановление системы завершено» (Жүйені қалпына келтіру процедурасы аяқталған) хабары экранға шыққанда, қалпына келтіру медиа құралын шығарып алыңыз.

Chrome OS жүйесі қайта орнатылған компьютер өшіріліп, қайта басталады.

## **Параметрлерді бастапқы қалпына келтіру немесе жүйені қалпына келтіру процедурасынан кейін компьютер параметрлерін орнату**

Параметрлерді бастапқы қалпына келтіру немесе жүйені қалпына келтіру процедурасы аяқталғаннан кейін, бастапқы орнату процесін орындаңыз.

Компьютер параметрлерін реттеу туралы толық ақпарат алу үшін <http://www.support.google.com>веббетін ашыңыз.

## **Қалпына келтіру тасушысының мазмұнын өшіру және тасушыны қайта пішімдеу**

Қалпына келтіру медиа құралын жасау барысында USB флэш-жады дискісі немесе SD жад картасы қалпына келтіру құралы ретінде пішімделеді. Қалпына келтіруден кейін жад құрылғысын қайта пайдалану үшін қалпына келтіру тасушысының мазмұнын өшіру керек. Қалпына келтіру тасушысының мазмұнын өшіру мақсатымен Chromebook Recovery Utility бағдарламасын пайдалану үшін мына қадамдарды орындаңыз:

Параметрлерді бастапқы қалпына келтіру немесе жүйені қалпына келтіру процедурасынан кейін компьютер параметрлерін орнату 17

- **1. Панель запуска** (Іске қосу құралы) белгішесін таңдап, **Все приложения** (Барлық бағдарламалар) опциясын таңдаңыз.
- **2.** Бағдарламалар терезесінде **Восстановление** (Қалпына келтіру) опциясын таңдаңыз.
- **3. Параметры** (Параметрлер) белгішесін таңдап, содан кейін **Стереть носитель восстановления**  (Қалпына келтіру тасушысының мазмұнын өшіру) опциясын таңдаңыз.
- **4.** Енгізілген USB флэш жадын немесе SD жад картасын таңдаңыз, **Продолжить** (Жалғастыру) түймесін таңдап, содан кейін **Стереть сейчас** (Қазір өшіру) опциясын таңдаңыз.
- **5.** Қалпына келтіру тасушысының мазмұны өшірілгеннен кейін, Chromebook Recovery Utility бағдарламасын жабу үшін **Готово** (Дайын) түймесін таңдап, USB флэш жадын немесе SD жад картасын жабыңыз.

Тасушы операциялық жүйенің пішімдеу құралының көмегімен пішімделуге дайын.

# <span id="page-24-0"></span>**6 Қосымша HP ресурстары**

Өнім туралы егжей-тегжейлі деректерді, практикалық нұсқаулық ақпаратын және қосымша мәліметтерді қамтамасыз ететін ресурстарды табу үшін мына кестені қараңыз.

#### **Кесте 6-1 Қосымша ақпарат**

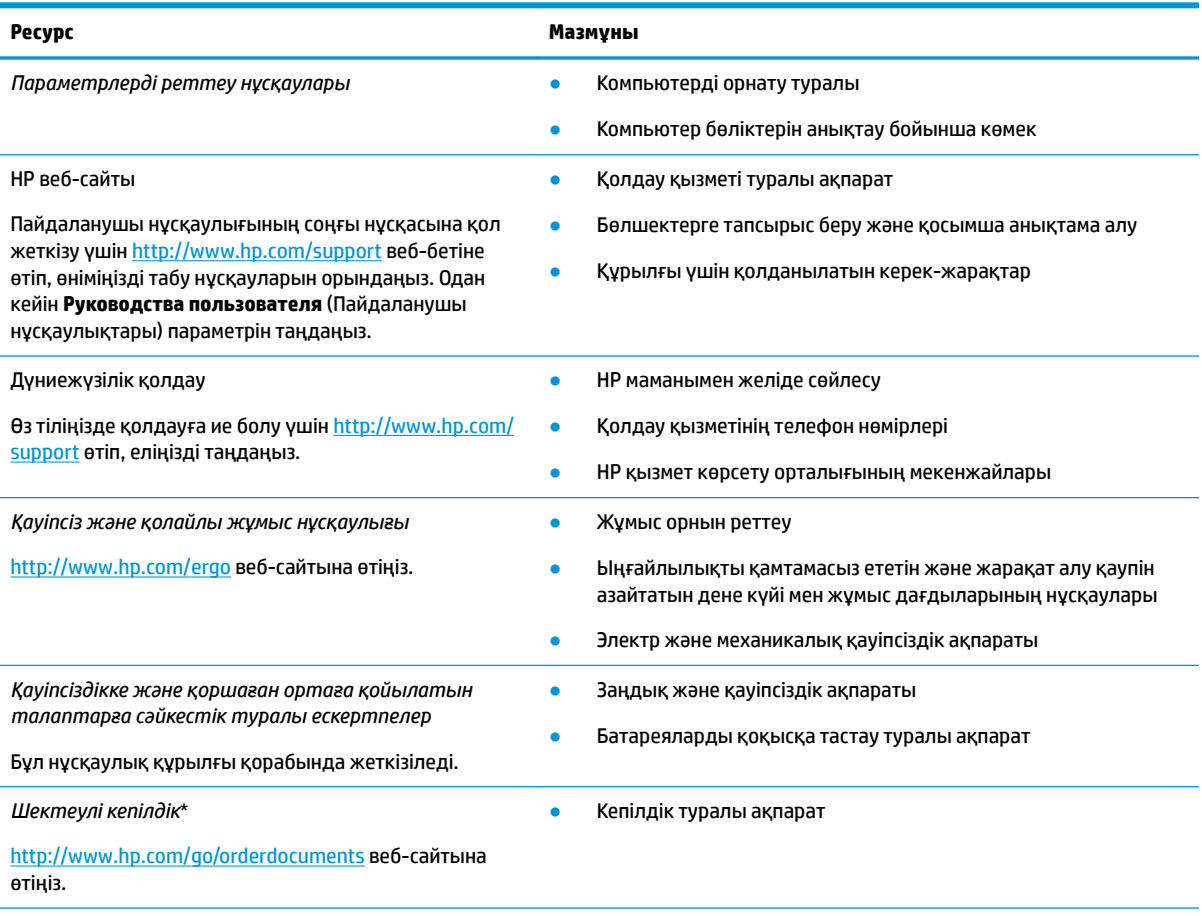

\* НР Шектеулі кепілдігін өнімдегі және/немесе қорапта қамтамасыз етілген ықшам дискіде немесе DVD дискісіндегі пайдаланушы нұсқаулықтарында табуға болады. Кейбір елдерде немесе аймақтарда HP компаниясы басылған кепілдікті қорапта ұсынады. Басылған түрдегі кепілдік берілмейтін елдерде/аймақтарда оның басылған көшірмесін <http://www.hp.com/go/orderdocuments>веб-бетінен сұрауға болады. Азиялық Тыныс мұхит аймағында сатып алынған өнімдер үшін HP компаниясының мына мекенжайына хат жазуға болады: POD, PO Box 161, Kitchener Road Post Office, Singapore 912006. Өнім атауын, аты-жөніңізді, телефон нөмірін және пошталық мекенжайды көрсетіңіз.

# <span id="page-25-0"></span>**7 Техникалық сипаттары**

Саяхат жасау немесе компьютерді сақтау кезінде кіріс қуат мәндері және пайдалану техникалық сипаттары қажетті ақпаратты береді.

## **Тұтынылатын қуат**

Егер сіз компьютерді алып, халықаралық саяхат жасауды жоспарласаңыз, осы бөлімде берілген қуат туралы ақпарат пайдалы болуы мүмкін.

Компьютер айнымалы немесе тұрақты ток көзінен келетін тұрақты ток арқылы жұмыс істейді. Айнымалы ток көзі 100–240 В, 50–60 Гц шамасында болуы керек. Компьютер бөлек тұрақты ток көзінен жұмыс жасаса да, ол тек НР компаниясы берген және осы компьютерге қолдану үшін ұсынған айнымалы ток адаптері немесе тұрақты ток көзіне қосылуы керек.

Компьютерді төмендегі техникалық параметрлерінің бірі не бірнешеуі ішінде тұрақты ток қуат көзі арқылы қуатпен қамтамасыз етуге болады. Жұмыс кернеуі және тогы платформаға байланысты өзгеше болады. Компьютердің кернеуі мен тогы туралы ақпаратты нормативтік жапсырмадан табуға болады.

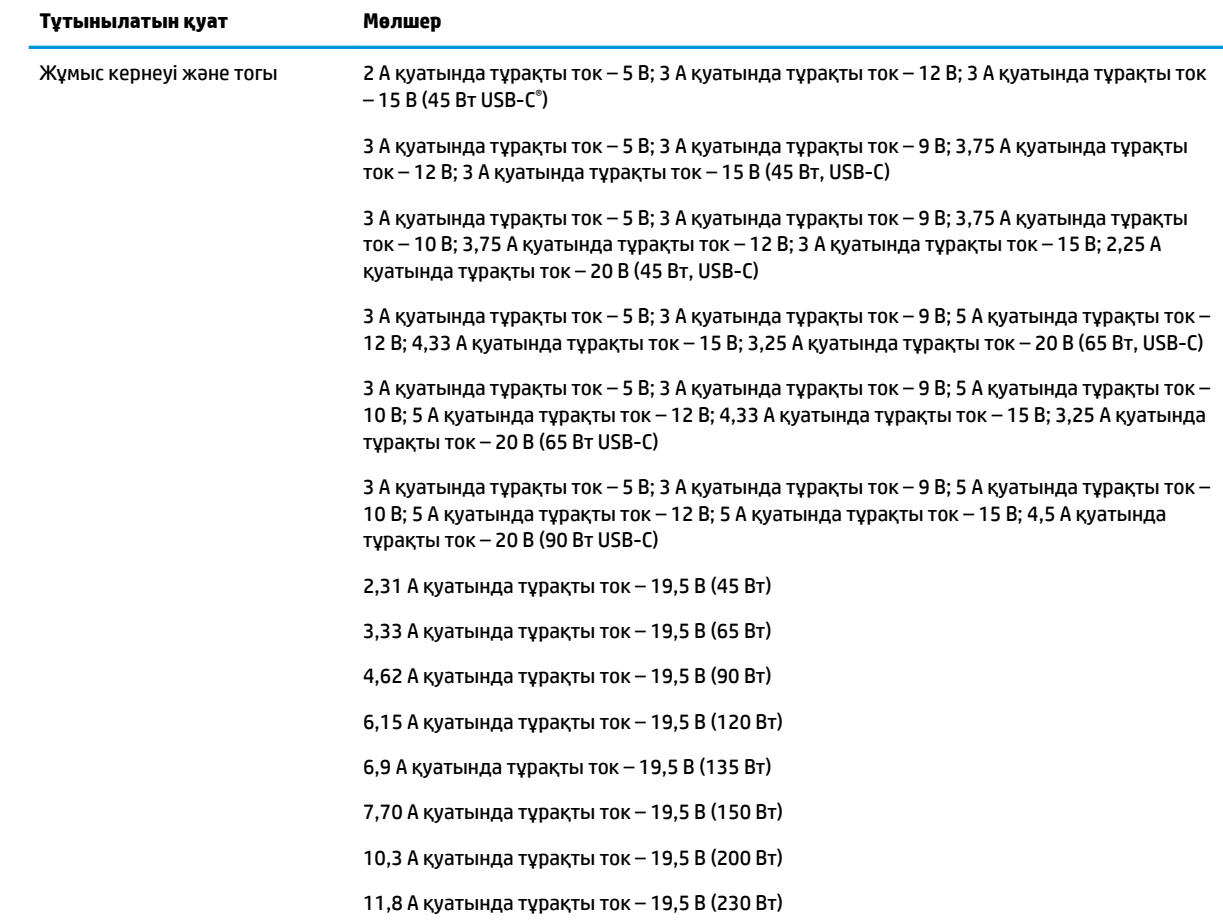

#### **Кесте 7-1 ТТ қуат сипаттамалары**

#### <span id="page-26-0"></span>**Кесте 7-1 ТТ қуат сипаттамалары (жалғасы)**

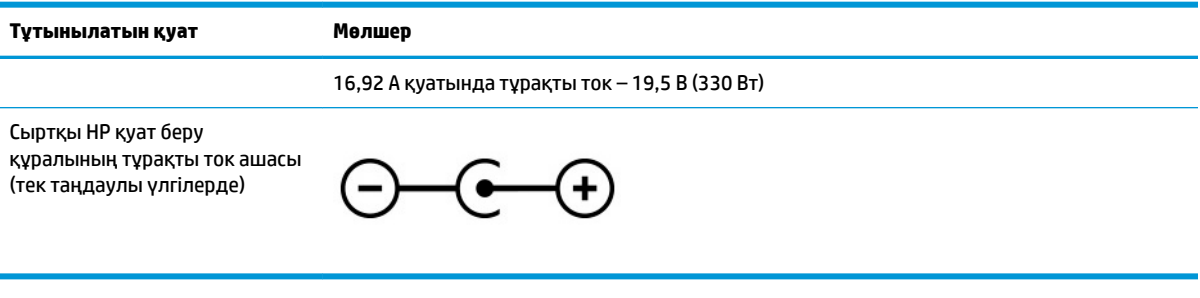

**ЕСКЕРТПЕ:** Бұл құрылғы Норвегиядағы фазааралық кернеуінің орташа квадраттық мәні 240 В-тан аспайтын ақпараттық технологиялар электр жүйелеріне арналған.

# **Жұмыс ортасы**

Пайдалану сипаттарын компьютерді алып саяхат жасау немесе оны сақтау кезінде қажетті ақпаратты алу үшін қолданыңыз.

#### **Кесте 7-2 Жұмыс ортасының жағдайлары**

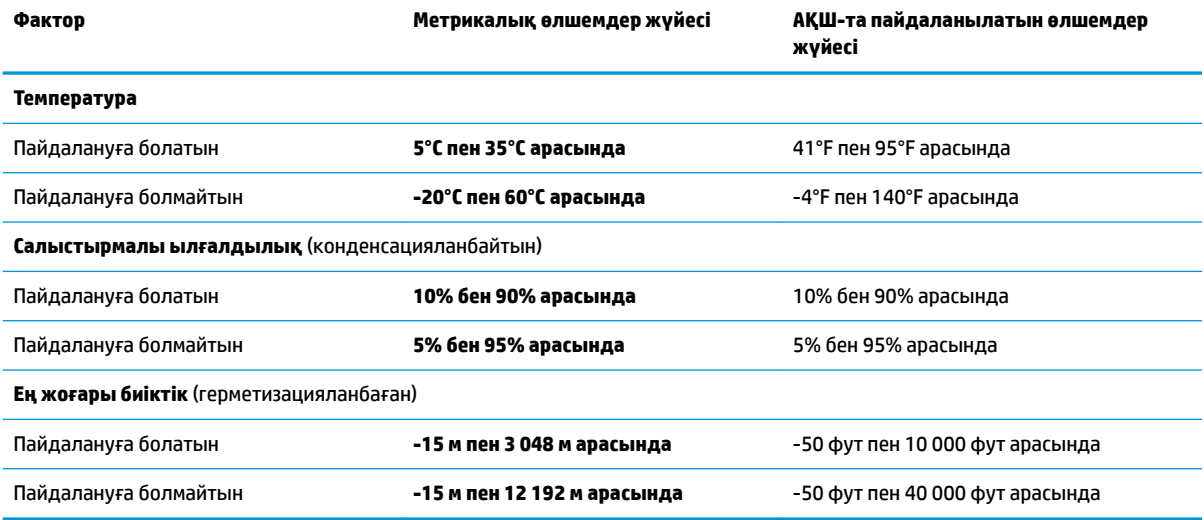

# <span id="page-27-0"></span>**8 Электрстатикалық разряд**

Электрстатикалық ток соғу – екі зат қатынасқа түскен кезде статикалық электр тогының соғуы, мысалы, кілем үстінде тұрып есіктің темір тұтқасын ұстағаннан болатын ток соғу.

Саусақ немесе басқа электрстатикалық ток өткізгіштері арқылы электрстатикалық ток соғуы электрондық бөліктерді зақымдайды.

**МАҢЫЗДЫ АҚПАРАТ:** Компьютерге зақым келтіруді болдырмау үшін, диск жетегіне зақым келтіруді немесе ақпараттың жоғалуын азайту үшін осы сақтық шараларын сақтаңыз:

- Егер жою немесе орнату нұсқауларында компьютерді қуат көзінен ажырату ұсынылса, компьютердің жерге дұрыс қосылғанын тексеріңіз.
- Бөліктерді орнатуға дайын болғанша, оларды электрстатикалық разряд өтпейтін контейнерлерде сақтаңыз.
- Істікшелер, контактілер және қосылатын ұштарға тимеңіз. Электрондық бөліктерді қолмен мүмкіндігінше аз уақыт ұстаңыз.
- Магниттік емес аспаптарды пайдаланыңыз.
- Бөліктерді ұстамас бұрын, боялмаған метал бетін ұстау арқылы статикалық электр тогын разрядтаңыз.
- Бөлікті алған кезде оны электрстатикалық разряд өтпейтін контейнерде сақтаңыз.

# <span id="page-28-0"></span>**9 Арнайы мүмкіндіктер**

HP компаниясының мақсаты – пайдаланушы кез келген орында және уақытта өз еркімен немесе үшінші тарап ұсынатын тиісті көмекші технологиясы қосылған құрығылар не бағдарламалар көмегімен қолдана алатын өнімдер, қызметтер және ақпаратты жасау, өндіру және жарнамалау.

# **HP және арнайы мүмкіндіктер**

HP алуан түрлілікті, қатыстыруды және жұмысты/өмірді компанияның құрылымына енгізу бойынша жұмыс істеуде, сондықтан бұл компанияның әрбір әрекетінде көрінеді. НР компаниясы адамдарды дүние жүзіндегі технология қуатына қосуға негізделген инклюзивті ортаны жасауға тырысады.

### **Арнайы мүмкіндіктерге арналған қажетті құралдарды табу**

Технологиялар адам әлеуетін жүзеге асыра алады. Арнайы мүмкіндіктер тосқауылдарды жойып, үйдегі, жұмыстағы және қоғамдағы дербестікті жасауға көмектеседі. Арнайы мүмкіндіктер электрондық және ақпараттық технологияларының функциялық мүмкіндіктерін кеңейтуге, сақтауға және жақсартуға көмектеседі.

Қосымша ақпаратты [Ең жақсы арнайы технологияны табу](#page-29-0) (24-бет) сілтемесінен қараңыз.

### **HP міндеті**

HP компаниясы мүмкіндіктері шектеулі адамдардың пайдалануына арналған өнімдер мен қызметтерді ұсынуды өз міндетіне алады. Бұл міндет компанияның алуан түрліліктің мақсаттарына қолдау көрсетеді және технология артықшылықтарының барлық адамға қол жетімді болуын қамтамасыз етеді.

Компанияның арнайы мүмкіндіктер тұрғысындағы мақсаты мүмкіндіктері шектеулі адамдарды қоса, пайдаланушылардың барлығы өздігімен немесе тиісті көмекші құрылғылар көмегімен тиімді пайдалана алатын өнімдер мен қызметтерді жасақтау, өндіру және нарыққа шығару болып табылады.

Бұл мақсатқа қол жеткізу үшін Арнайы мүмкіндіктер саясатының НР компаниясының әрекеттері бойынша нұсқау беретін негізгі жеті мақсаты бар. Барлық HP менеджерлері мен қызметкерлері өз рөлдері мен мүмкіндіктеріне сәйкес осы мақсаттарға қолдау көрсетуі тиіс:

- НР компаниясындағы арнайы мүмкіндіктер мәселелері туралы танымалдық деңгейін көтеріп, қызметкерлерімізге арнайы мүмкіндіктерге қатысты өнімдер мен қызметтерді жасақтау, өндіру, нарыққа шығару және жеткізу бойынша қажетті оқу курстарын қамтамасыз ету.
- Өнімдер мен қызметтерге арналған арнайы мүмкіндіктер туралы нұсқауларды әзірлеп, осы нұсқауларды жүзеге асыруға жауапты өнімді әзірлеуші топтарды бәсекелестікке, техникалық және экономикалық тұрғыда негізделген етіп ұстау.
- Мүмкіндіктері шектеулі адамдарды арнайы мүмкіндіктер туралы нұсқауларды әзірлеуге және өнімдер мен қызметтерді жасақтауға және сынақтан өткізуге қатыстыру.
- Арнайы мүмкіндіктер туралы жазу және НР өнімдері мен қызметтері туралы ақпаратты оңай қол жеткізуге болатын пішімде әзірлеу.
- Жетекші көмекші технологияны және шешімді жеткізушілермен қарым-қатынастарды орнату.
- <span id="page-29-0"></span>НР өнімдері мен қызметтеріне қатысты көмекші технологияларды жақсартатын ішкі және сыртқы зерттеу және дамыту салаларына қолдау көрсету.
- Арнайы мүмкіндіктерге арналған өндірістік стандарттар мен нұсқауларға қолдау көрсету және үлес қосу.

### **Халықаралық арнайы мүмкіндіктер жөніндегі білікті мамандар бірлестігі (IAAP)**

IAAP — желі, білім беру және куәландыру арқылы арнайы мүмкіндіктер жөніндегі мамандықты жетілдіруге негізделген коммерциялық емес бірлестік. Мақсаты – арнайы мүмкіндіктер жөніндегі білікті мамандарға мансаптарын жетілдіруге және дамытуға, сондай-ақ ұйымдарға арнайы мүмкіндіктерді өнімдері мен инфрақұрылымына жақсырақ ендіруге көмектесу.

Негізін қалаушы мүше болып табылатын HP компаниясы арнайы мүмкіндіктер саласын дамытуға қатынасу мақсатында басқа ұйымдармен бірікті. Бұл міндет мүмкіндіктері шектеулі адамдар тиімді пайдалана алатын НР өнімдері мен қызметтерін жасақтау, өндіру және нарыққа шығару бойынша компанияның арнайы мүмкіндіктер жөніндегі мақсатына қолдау көрсетеді.

IAAP басқалардан үйрену мақсатында жеке адамдарды, студенттерді және ұйымдарды жаһандық тұрғыда біріктіру арқылы біздің мамандықты күшейтеді. Егер қосымша қызығушылық танытатын болсаңыз, онлайн қауымдастыққа қосылу, ақпараттық таратылымдарға жазылу және мүшелік опциялары туралы білу үшін<http://www.accessibilityassociation.org>веб-бетіне өтіңіз.

### **Ең жақсы арнайы технологияны табу**

Физикалық немесе жасына қатысты мүмкіндіктері шектеулі адамдарға қоса, кез келген тұлға технологияны қолданып сөйлесе, өз ойларын айта және әлеммен байланыса алу керек. HP компаниясы HP ішіндегі және тұтынушылар мен серіктестерінің арнайы мүмкіндіктер туралы танымалдықтарын арттыруға міндеттенеді.

Көздеріңіз оңай көретін үлкен қаріптер, қолдарыңыздың демалуына мүмкіндік беретін дыбыстық тану немесе белгілі жағдайда көмектесетін басқа да арнайы мүмкіндіктер технологиясы – НР өнімдерін пайдалануды оңайлататын сан алуан арнайы технологиялар түрлері. Сіз қалай таңдау жасайсыз?

### **Қажеттіліктеріңізге қол жеткізу**

Технологиялар әлеуетті жүзеге асыра алады. Арнайы мүмкіндіктер тосқауылдарды жойып, үйдегі, жұмыстағы және қоғамдағы дербестікті жасауға көмектеседі. Арнайы мүмкіндіктер (АМ) электрондық және ақпараттық технологияларының функциялық мүмкіндіктерін кеңейтуге, сақтауға және жақсартуға көмектеседі.

Көптеген көмекші технология өнімдерінен таңдауға болады. Көмекші технологияны анықтау бірнеше өнімдерді бағалауға, сұрақтарға жауап беруге және жағдайға арналған ең жақсы шешімді таңдауға мүмкіндік беруі керек. Көмекші технологияны бағалаумен айналысатын білікті мамандардың көптеген салалардан (оның ішінде физиотерапия, еңбек терапиясы, сөйлеу/тіл патологиясы және де басқа да біліктілік салалары) шығатынын байқауға болады. Куәлігі немесе лицензиясы жоқ басқалар да бағалау негізіндегі ақпаратты ұсына алады. Қажеттіліктеріңізге сай екендігін анықтау үшін жеке тұлғалардан тәжірибесі, біліктілігі және қызмет ақысы туралы сұрағыңыз келеді.

### **HP өнімдеріне арналған арнайы мүмкіндіктер**

Бұл сілтемелер қолданыста болса, әртүрлі НР өнімдерінде қамтылған арнайы мүмкіндіктер мен көмекші технология туралы ақпаратты береді. Мына ресурстар сіздің жағдайыңызға көбірек сәйкес келетін арнайы көмекші технология мүмкіндіктері мен өнімдерін таңдауға көмектеседі.

- <span id="page-30-0"></span>НР жасы үлкен кісілер және арнайы мүмкіндіктер:<http://www.hp.com> бетін ашып, іздеу жолағына Accessibility (Арнайы мүмкіндіктер) деп жазыңыз. **Отдел возрастных изменений и специальных возможностей** (Жасы үлкен кісілер және арнайы мүмкіндіктер орталығы) опциясын таңдаңыз.
- HP компьютерлері: Windows 7, Windows 8 және Windows 10 жүйесінде<http://www.hp.com/support> бетін ашып, **Поиск в нашей библиотеке знаний** (Білім қорынан іздеу) жолағына Windows арнайы мүмкіндіктері деп жазыңыз. Нәтижелерден қажетті операциялық жүйені таңдаңыз.
- НР Shopping, НР өнімдеріне арналған перифериялық құрылғылар:<http://store.hp.com> бетін ашып, **Магазин** (Дүкен), одан кейін **Мониторы** (Мониторлар) немесе **Аксессуары** (Керек-жарақтар) опциясын таңдаңыз.

HP өніміңіздегі арнайы мүмкіндіктер туралы қосымша қолдау қажет болса, ақпаратты [Қолдау](#page-32-0)  [қызметіне хабарласу](#page-32-0) (27-бет) бөлімінен қараңыз.

Қосымша көмек ұсынатын сыртқы әріптестер мен провайдерлерге қосымша сілтемелер:

- Microsoft жүйесінің (Windows 7, Windows 8, Windows 10, Microsoft Office) арнайы мүмкіндіктер [туралы ақпараты](http://www.microsoft.com/enable)
- [Google өнімдерінің \(Android, Chrome, Google қолданбалары\) арнайы мүмкіндіктер туралы](https://www.google.com/accessibility/) [ақпараты](https://www.google.com/accessibility/)

## **Стандарттар және заңдар**

Дүние жүзіндегі елдер мүмкіндіктері шектеулі адамдар үшін өнімдер мен қызметтерді жақсарту мақсатымен ережелерді заңдастырады. Мұндай ережелер арнайы коммуникация мен бейне ойнату мүмкіндіктері, байланысты пайдаланушы құжаттары және тұтынушылық қолдауы бар телекоммуникациялық өнімдер мен қызметтерге, компьютерлер мен принтерлерге қатысты қолданылады.

### **Стандарттар**

Федералдық қажеттіліктерге арналған сатып алу заңының (FAR) 508-бөлімі физикалық, сенсорлық немесе ұғыну мүмкіндіктері шектеулі адамдарға арналған ақпараттық және коммуникациялық технологияға (ICT) қолжетімділікті бағыттау мақсатында АҚШ қатынастар басқармасы арқылы жасалған.

Стандарттар технологиялардың алуан түрлеріне қатысты арнайы техникалық шарттарды, сондай-ақ қамтылған өнімдердің функционалдық мүмкіндіктеріне негізделген өнімділік негізіндегі талаптарды қамтиды. Арнайы шарттар бағдарламалық құрал қолданбалары мен операциялық жүйелерді, Интернетке негізделген ақпарат пен қолданбаларды, компьютерлерді, телекоммуникациялық өнімдерді, бейне мен мультимедиа құралдарын және тұйықталған жабық өнімдерді қамтиды.

### **Нөмірі 376 – EN 301 549 бұйрығы**

Еуропалық одақ 376-мандат ішінде EN 301 549 стандартын жалпыға қолжетімді коммуникациялық технология өнімдеріне арналған онлайн құралдар жинағы ретінде жасады. Стандарт ақпараттық және коммуникациялық технология өнімдері мен қызметтеріне қолданылатын арнайы мүмкіндіктер талаптарын, сондай-ақ әрбір талабына арналған сынау процедуралары мен бағалау методологиясының сипаттамасын анықтайды.

### <span id="page-31-0"></span>**Веб-мазмұнға қол жеткізу жөніндегі нұсқаулар (WCAG)**

W3C Интернетке қолжетімділік бастамасының веб-мазмұнға қол жеткізу жөніндегі нұсқаулары (WCAG) веб-дизайнерлер мен әзірлеушілерге физикалық немесе жасына қатысты мүмкіндіктері шектеулі адамдардың қажеттіліктеріне жақсырақ сәйкес келетін сайттарды жасауға көмектеседі.

WCAG арнайы мүмкіндіктерді веб-мазмұн (мәтін, суреттер, аудио және бейне) мен вебқолданбалардың толық ауқымы арқылы жетілдіреді. WCAG нұсқауларын мұқият сынап көруге, оңай түсінуге және пайдалануға болады, сондай-ақ ол веб-жетілдірушілерге инновацияға икемділікті береді. WCAG 2.0 нұсқауы [ISO/IEC 40500:2012](http://www.iso.org/iso/iso_catalogue/catalogue_tc/catalogue_detail.htm?csnumber=58625/) стандарты ретінде де бекітілген.

WCAG көру, есту, физикалық, ұғыну және неврологиялық мүмкіндіктері шектеулі адамдардың, сондайақ қол жеткізу қажеттіліктері бар ересек интернетті пайдаланушылардың интернеттегі мазмұнға қол жеткізу тосқауылдарына айтарлықтай шешеді. WCAG 2.0 қол жеткізілетін мазмұнның сипаттамаларын береді:

- **Түсіндіру** (мысалы, суреттерге мәтін баламаларын, дыбыстарға жазуларды, көрмелерге бейнелеуді және түсті контрасты қолдану арқылы)
- **Жұмысқа бейімдеу** (пернетақтаға қолжетімділікті, түс контрастын, енгізу уақытын, бас тартуды және жылжу мүмкіндігін игеруді реттеу арқылы)
- **Түсінікті** (оқу, болжау және енгізу көмекші құралдарын реттеу арқылы)
- **Тұрақты** (мысалы, көмекші технологиялармен үйлесімділікті реттеу арқылы)

### **Заңдар мен ережелер**

Ақпараттық технологияларға және ақпаратқа қолжетімділік заңды маңыздылықты арттыру аймағына айналды. Мына сілтемелер бойынша негізгі заңдар, ережелер мен стандарттар туралы ақпаратты алуға болады.

- [Америка Құрама Штаттары](http://www8.hp.com/us/en/hp-information/accessibility-aging/legislation-regulation.html#united-states)
- **[Канада](http://www8.hp.com/us/en/hp-information/accessibility-aging/legislation-regulation.html#canada)**
- **[Еуропа](http://www8.hp.com/us/en/hp-information/accessibility-aging/legislation-regulation.html#europe)**
- **[Австралия](http://www8.hp.com/us/en/hp-information/accessibility-aging/legislation-regulation.html#australia)**

## **Арнайы мүмкіндіктер бойынша пайдалы ресурстар мен сілтемелер**

Келесі ұйымдар, мекемелер және ресурстар мүгедектік пен жасқа қатысты шектеулер туралы ақпаратты ұсына алады.

**ЕСКЕРТПЕ:** бұл жабық тізім емес. Бұл ұйымдар тізімі тек ақпараттық мақсатта ғана берілді. НР компаниясы интернетте берілген мәліметтер немесе байланыс ақпараты үшін жауапты болмайды. Бұл беттегі тізім HP компаниясының растамасын тұспалдамайды.

## **Ұйымдар**

Мына мекемелер – мүгедектік пен жасқа қатысты шектеулер туралы ақпаратты ұсынатын көптеген мекемелердің кейбіреулері.

- Америкалық мүмкіндіктері шектеулі адамдар бірлестігі (AAPD)
- Арнайы технология туралы заң бағдарламалары жөніндегі бірлестік (ATAP)
- <span id="page-32-0"></span>● Америкалық есту мүмкіндігі шектеулі адамдар бірлестігі (HLAA)
- Ақпараттық технология бойынша техникалық көмекші және оқыту орталығы (ITTATC)
- Халықаралық сәулелі манар
- Керең адамдардың ұлттық бірлестігі
- Соқыр адамдардың ұлттық федерациясы
- Солтүстік Америкалық қалпына келтіру инженерлік және көмекші технология қоғамы (RESNA)
- Керең және есті қабілеті нашар адамдарға арналған байланыс құралдары корпорациясы (TDI)
- W3C Интернетке қолжетімділік бастамасы (WAI)

### **Білім беру мекемелері**

Білім беру мекемелерінің көпшігі (мыналарды қоса) мүгедектік пен жасқа қатысты шектеулер туралы ақпаратты ұсынады.

- Калифорния мемлекеттік университеті, Нортридж, мүмкіндіктері шектеулі адамдардың орталығы (CSUN)
- Висконсин Мэдисон университеті, салдарды іздеу орталығы
- Компьютерге бейімделу бағдарламасы бойынша Миннесота университеті

### **Шектеулі мүмкіндіктер туралы басқа да ресурстар**

Ресурстардың көпшігі (мыналарды қоса) мүгедектік пен жасқа қатысты шектеулер туралы ақпаратты ұсынады.

- ADA (АҚШ-тағы мүмкіндіктері шектеулі азаматтардың құқықтарын қорғау туралы заң) техникалық көмекші бағдарлама
- Халықаралық еңбек ұйымының Кәсіпкерлік пен мүгедектік мәселелері бойынша жаһандық желісі
- **EnableMart**
- Еуропалық мүмкіндіктері шектеулі адамдар форумы
- Тапсырманы орындау құралдары желісі
- Microsoft жүйесін қосу

### **НР сілтемелері**

НР сілтемелері мүгедектік пен жасқа қатысты шектеулер туралы ақпаратты ұсынады.

[HP қолайлық және қауіпсіздік туралы нұсқаулығы](http://www8.hp.com/us/en/hp-information/ergo/index.html)

[HP қоғамдық сала бойынша сату бөлімі](https://government.hp.com/)

# **Қолдау қызметіне хабарласу**

HP компаниясы мүмкіндіктері шектеулі адамдар үшін арнайы мүмкіндіктер опциялары бойынша техникалық қолдау мен көмек көрсетуді ұсынады.

**ЕСКЕРТПЕ:** Қолдау қызметі ағылшын тілінде ғана көрсетіледі.

- Техникалық қолдау немесе НР өнімдерінің арнайы мүмкіндіктері туралы сұрақтары бар керең немесе есту қабілеті нашар тұтынушылар:
	- Дүйсенбі-жұма күндері, қысқы уақыт аймағындағы 6:00 мен 21:00 аралығында (877) 656-7058 нөміріне қоңырау шалу үшін TRS/VRS/WebCapTel байланыс құралдарын пайдаланыңыз.
- Техникалық қолдау немесе НР өнімдерінің арнайы мүмкіндіктері туралы сұрақтары бар өзге физикалық немесе жасына қатысты мүмкіндіктері шектеулі тұтынушылар келесі опциялардың бірін таңдаңыз:
	- Дүйсенбі-жұма күндері, қысқы уақыт аймағындағы 6:00 мен 21:00 аралығында (888) 259-5707 нөміріне қоңырау шалыңыз.
	- [Физикалық немесе жасына қатысты мүмкіндіктері шектеулі адамдар үшін байланыс пішімін](https://h41268.www4.hp.com/live/index.aspx?qid=11387)  аяқтаңыз.

# <span id="page-34-0"></span>**Индекс**

### **Таңбалар/Сандар**

508-бөлімнің арнайы мүмкіндіктер стандарттары [25](#page-30-0)

### **А**

Айнымалы ток адаптерінің индикаторы [2,](#page-7-0) [3](#page-8-0) алға әрекет пернесі [7](#page-12-0) АМ (арнайы мүмкіндіктер): мақсаты [23](#page-28-0) табу [24](#page-29-0) арнайы мүмкіндіктер [23,](#page-28-0) [24](#page-29-0), [26](#page-31-0), [27](#page-32-0) арнайы мүмкіндіктер (АМ) мақсаты [23](#page-28-0) табу [24](#page-29-0) арнайы мүмкіндіктер бағалауды қажет етеді [24](#page-29-0) Арнайы мүмкіндіктер туралы HP саясаты [23](#page-28-0) артқа әрекет пернесі [7](#page-12-0) аудио кіріс (микрофон үшін) ұясы, анықтау [1](#page-6-0) аудио шығыс (құлақаспап үшін) ұясы, анықтау [1](#page-6-0)

### **Ә**

әрекет пернелері [7](#page-12-0) алға [7](#page-12-0) анықтау [7](#page-12-0) артқы жағы [7](#page-12-0) дыбыс деңгейін азайту [8](#page-13-0) дыбыс деңгейін жоғарылату [8](#page-13-0) дыбысты өшіру [8](#page-13-0) жарықтық деңгейін жоғарылату [8](#page-13-0) жарықтық деңгейін төмендету [8](#page-13-0) қайта жүктеу [7](#page-12-0) қолданбаларды көрсету [8](#page-13-0) толық экран [8](#page-13-0)

### **Б**

бастапқы қалпына келтіру [15](#page-20-0) басып шығару [14](#page-19-0)

батарея зарядтау [13](#page-18-0) зауытта пломбаланған [13](#page-18-0) индикатор [2,](#page-7-0) [3](#page-8-0) бөліктер пернетақта аймағы [4](#page-9-0)

### **Д**

дыбыс деңгейін азайту әрекет пернесі [8](#page-13-0) дыбыс деңгейін жоғарылату әрекет пернесі [8](#page-13-0) дыбысты өшіру әрекеті пернесі [8](#page-13-0)

### **Ж**

жад картасын оқу құрылғысы, анықтау [1](#page-6-0) жапсырмалар Bluetooth [8](#page-13-0) WLAN<sub>[8](#page-13-0)</sub> қызмет [8](#page-13-0) нормативтік [8](#page-13-0) сериялық нөмір [8](#page-13-0) сымсыз куәлік [8](#page-13-0) жарықтық деңгейін жоғарылату әрекет пернесі [8](#page-13-0) жарықтық деңгейін төмендету әрекет пернесі [8](#page-13-0) жұмыс ортасы [21](#page-26-0) жүйені қалпына келтіру Chromebook Recovery Utility қалпына келтіру утилитасы [16](#page-21-0) Chrome операциялық жүйесі [17](#page-22-0) қалпына келтіру медиа құралы [16](#page-21-0)

### **И**

индикаторлар айнымалы ток адаптері және батарея [2](#page-7-0), [3](#page-8-0) камера [4](#page-9-0)

### **К**

камера [4](#page-9-0) анықтау [4](#page-9-0) камера индикаторы, анықтау [4](#page-9-0) камера құпиялылық қақпағы, анықтау [4](#page-9-0) компьютерді сапарға алып шығу [8](#page-13-0)

### **Қ**

қайта жүктеу әрекет пернесі [7](#page-12-0) қалпына келтіру, жүзеге асыру [15,](#page-20-0) [16](#page-21-0) қалпына келтіру медиа құралы жасау [16](#page-21-0) өшіру [17](#page-22-0) қауіпсіздік кабелінің ұясы, анықтау [3](#page-8-0) қолданбалар терезесін көрсетуге арналған әрекет пернесі [8](#page-13-0) қолдау [19](#page-24-0) қуат ұясы USB Type-C анықтау [2,](#page-7-0) [3](#page-8-0) құлақаспап (аудио шығыс үшін) ұясы [1](#page-6-0) құрамдас бөліктер дисплей [3](#page-8-0) оң жақ [1](#page-6-0) сол жақ [2](#page-7-0) қызметтік жапсырмалар, табу [8](#page-13-0)

### **М**

микрофон (аудио кіріс) ұясы, анықтау [1](#page-6-0)

### **Н**

нормативтік ақпарат нормативтік ақпараты бар жапсырма [8](#page-13-0) сымсыз куәландыру белгілері [8](#page-13-0)

### **Ө**

өнім аты және нөмірі, компьютер [8](#page-13-0)

### **П**

пернелер esc [7](#page-12-0) порттар HDMI [3](#page-8-0) USB SuperSpeed [2](#page-7-0) USB Type-C қуат ұясы және SuperSpeed порты [2](#page-7-0), [3](#page-8-0)

### **Р**

ресурстар, арнайы мүмкіндіктер [26](#page-31-0)

### **С**

сақтық көшірме жасау [15](#page-20-0) саусақ ізін оқу құрылғысы, анықтау [5](#page-10-0) сенсорлы тақта аймағы, анықтау [5](#page-10-0) сенсорлы тақта бойынша саусақ көмегімен жылжу қимылы [10](#page-15-0) сенсорлы тақта және сенсорлы экран қимылдары, түрту [10](#page-15-0) сенсорлы экранда екі саусақпен масштабтау қимылы [12](#page-17-0) сенсорлы экран қимылдары бір саусақ көмегімен жылжу мүмкіндігі [11](#page-16-0) бір саусақты сырғыту [11](#page-16-0) екі саусақ көмегімен масштабтау [12](#page-17-0) сенсорлы экран қимылы арқылы жылжу [11](#page-16-0) сенсорлы экранның сырғыту қимылы [11](#page-16-0) сериялық нөмір, компьютер [8](#page-13-0) стандарттар және заңдар, арнайы мүмкіндіктер [25](#page-30-0) сымсыз куәландыру белгісі [8](#page-13-0)

### **Т**

техникалық сипаттары [20](#page-25-0) толық экран әрекет пернесі [8](#page-13-0) тұтынушыларды қолдау, арнайы мүмкіндіктер [27](#page-32-0) тұтынылатын қуат [20](#page-25-0) түрту қимылдары [10](#page-15-0)

#### **Ұ**

ұя, қуат [2](#page-7-0), [3](#page-8-0)

ұялар аудио кіріс (микрофон үшін) [1](#page-6-0) аудио шығыс (құлақаспап үшін) [1](#page-6-0) қауіпсіздік кабелі [3](#page-8-0)

**Ү**

үндеткіштер, анықтау [5](#page-10-0)

### **Х**

Халықаралық арнайы мүмкіндіктер жөніндегі білікті мамандар бірлестігі [24](#page-29-0)

**І**

іздеу пернесі, анықтау [7](#page-12-0) ішкі микрофондар, анықтау [4](#page-9-0)

#### **Э**

электрстатикалық разряд [22](#page-27-0)

### **B**

Bluetooth жапсырмасы [8](#page-13-0)

### **C**

Chromebook Recovery Utility қалпына келтіру утилитасы, орнату [16](#page-21-0) cенсорлы тақта қимылдары, саусақ көмегімен жылжу [10](#page-15-0)

### **E**

esc пернесі, анықтау [7](#page-12-0)

### **H**

HDMI порты, анықтау [3](#page-8-0)

### **U**

USB SuperSpeed порты, анықтау [2](#page-7-0) USB Type-C қуат ұясы және SuperSpeed порты, анықтау [2](#page-7-0), [3](#page-8-0)

### **W**

WLAN антенналары, анықтау [4](#page-9-0) WLAN жапсырмасы [8](#page-13-0) WLAN құрылғысы [8](#page-13-0)